### ОКПД2: 26.51.43.150 ТН ВЭД ЕАЭС (ТС) 9030 33 1000

**УТВЕРЖДАЮ** 

Директор ООО «НПП Марс-Энерго» **PAHLATER** И.А. Гиниятуллин npous conscribennoe 2021 r. npeanpuamue **BEF**  $\beta_{\text{Hep}_{\text{2O}}}$  $e_{rep6ypr}$ 

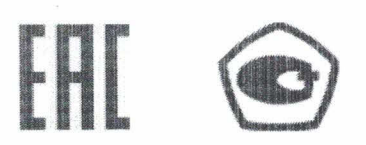

# Компараторы напряжений двухканальные "Марскомп К-1000"

РУКОВОДСТВО ПО ЭКСПЛУАТАЦИИ

НФЦР.411113.006 РЭ

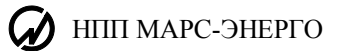

# **СОДЕРЖАНИЕ**

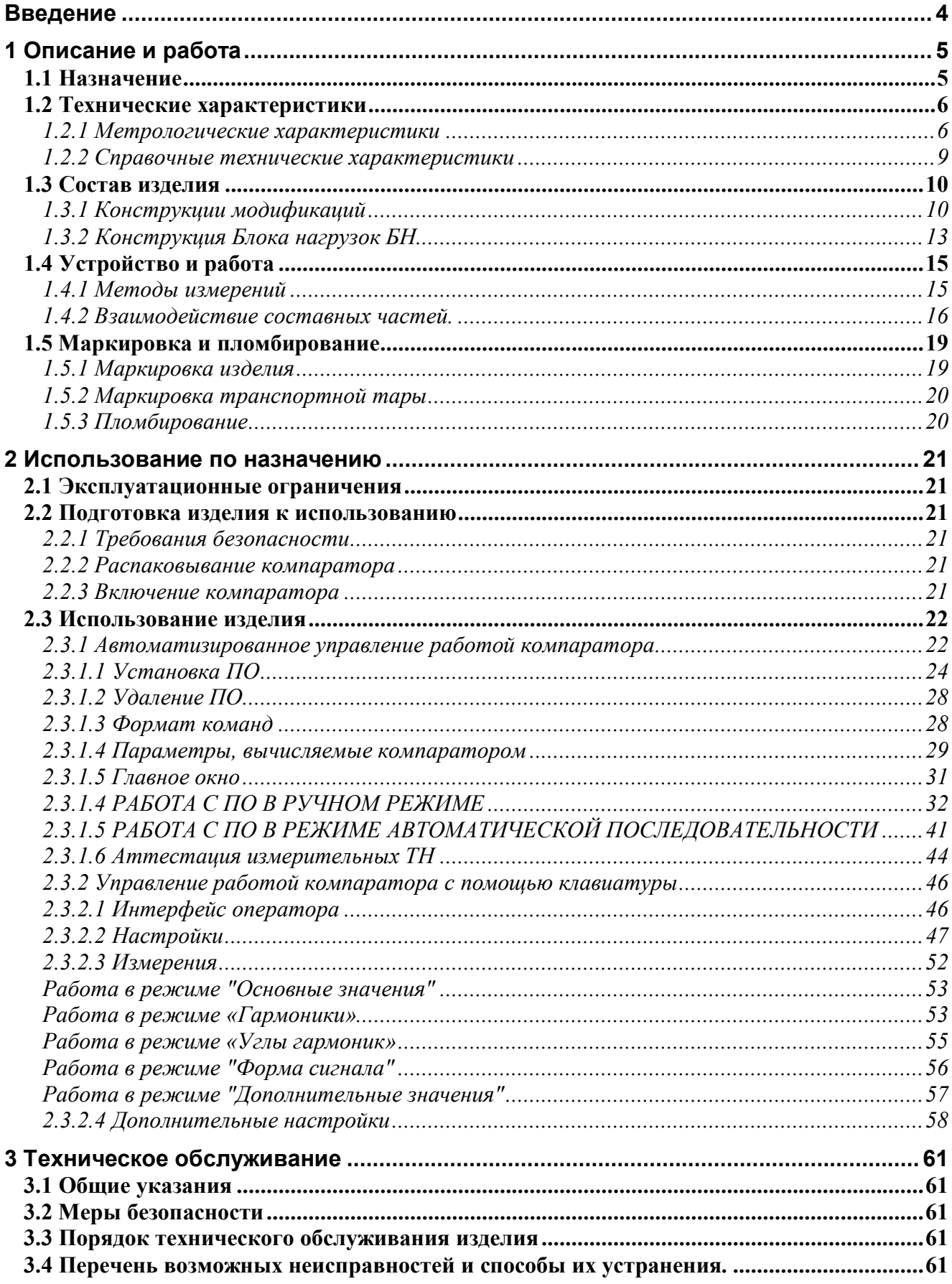

# НФЦР.411113.006 РЭ

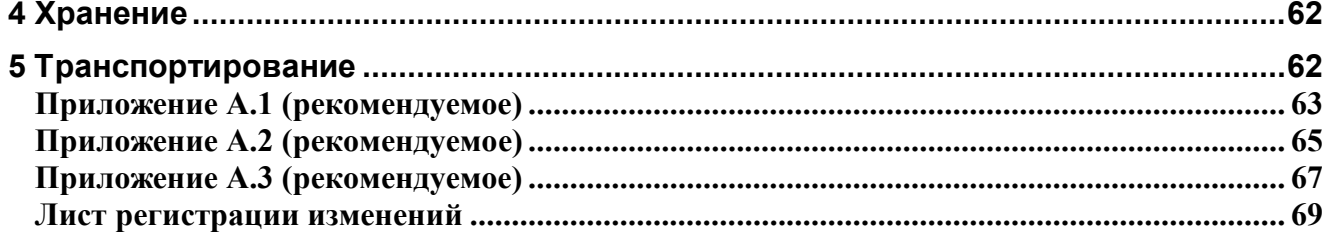

<span id="page-3-0"></span>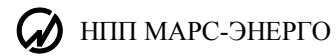

# **ВВЕДЕНИЕ**

Настоящее руководство распространяется на Компараторы напряжений двухканальные Марскомп К-1000 (далее — компаратор).

Выпускаются по НФЦР.411113.006 ТУ.

Состав ЭД, поставляемой с прибором:

Руководство по эксплуатации НФЦР.411113.006 РЭ Формуляр НФЦР.411113.006 ФО

# 1 ОПИСАНИЕ И РАБОТА

# <span id="page-4-0"></span>1.1 Назначение

<span id="page-4-1"></span>1.1.1 Настоящее руководство распространяется на Компараторы напряжений двухканальные Марскомп К-1000 (далее — компаратор).

Компараторы выпускаются в модификациях, отличающихся конструктивным исполнением, наличием дополнительных функций и внешних устройств, номинальной частотой.

Условное обозначение Компараторов при их заказе и в документации другой продукции, в которой они могут быть применены:

Марскомп К-1000 X-X-X-X

 $1 \t2 \t3 \t4$ 

1 - обозначение модификации по конструктивному исполнению:

- "С" стационарный прибор в корпусе стандарта 19",
- $\bullet$  " $\Pi$ " переносной прибор в корпусе типа «кейс»;
- 2 обозначение модификации по номинальной частоте ( $f_{\text{HOM}}$ ):
	- "50" с  $f_{\text{HOM}}$  = 50 Гц и областью значений влияющей величины от 42,5 до 67,5 Гц;
	- "50/400" с  $f_{\text{HOM}}$  = 50 и 400 Гц и областью значений влияющей величины от 42,5 до 67,5 Гц и от 396 до 404 Гц;
- 3 обозначение модификации по наличию Блока нагрузок (БН) в комплекте поставки:
	- "Н" с БН в комплекте и с возможностью изменения входного сопротивления и входной емкости измерительных каналов напряжением 10 В и менее для поверки измерительных маломощных масштабных преобразователей (трансформаторов, датчиков);
	- " $xM/\sqrt{\Pi}$ " без БН с входным сопротивлением х МОм и входной емкостью у пФ измерительных каналов компаратора напряжением 10 В и менее;
- 4 обозначение модификации по наличию дополнительных функций измерения параметров сигнала напряжения искаженной формы:
	- "Г" с возможностью измерения параметров сигнала напряжения искаженной формы;
	- знак отсутствует без дополнительных функций.

Пример записи:

Марскомп К-1000 С-50/400-2М/50П-Г

1.1.2 Компараторы предназначены для измерений переменного электрического напряжения, переменного электрического тока, частоты переменного тока, гармонических

сигналов напряжения, и могут применятся в качестве разрядного эталона (РЭ) для поверки или калибровки средств измерений (СИ) электроэнергетических величин.

Компараторы в зависимости от модификаций применяются автономно, совместно с источниками испытательных сигналов или в составе поверочных установок при поверке, калибровке и испытаниях средств измерений электроэнергетических величин:

- средств измерений напряжения, силы тока, угла сдвига фазы, частоты, показателей качества электроэнергии;

- маломощных измерительных трансформаторов напряжения (ММТН) и традиционных измерительных трансформаторов напряжения, датчиков, делителей;

- маломощных измерительных трансформаторов тока (ММТТ), датчиков;

- масштабных преобразователей напряжения (маломощных и традиционных трансформаторов, датчиков, делителей) при искаженной форме сигнала высокого напряжения.

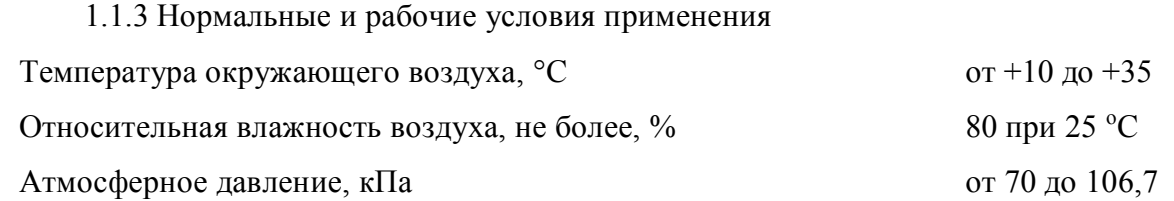

# <span id="page-5-0"></span>*1.2 Технические характеристики*

### <span id="page-5-1"></span>**1.2.1 Метрологические характеристики**

Номинальные значения токов Iн: 0,1; 0,5; 1; 5; 10 А действующее значение (RMS).

Номинальные значения напряжений Uн : 840; 420; 120; 60 В и 8400; 4200; 1000; 500;

100; 50; 10; 5 мВ действующее значение (RMS).

Основные метрологические характеристики модификаций компаратора указаны в таблицах 1.1- 1.2.

| габлица т.т дианазоны измерений и пределы допускаемых погрешностей измерений |                                     |
|------------------------------------------------------------------------------|-------------------------------------|
| Наименование характеристики                                                  | Значение                            |
| Диапазон измерений частоты, Гц                                               | от 16 до 2500                       |
| Пределы допускаемой относительной погрешности измерений                      | $\pm 0.02$                          |
| частоты, %                                                                   |                                     |
| Диапазон<br>измерений среднеквадратического<br>значения                      | от 0,1 $\cdot$ Uн до 1,2 $\cdot$ Uн |
| напряжений переменного тока (U) и среднеквадратического                      |                                     |
| значения основной гармоники напряжений $(U_{(1)})$ с частотой                |                                     |
| первой гармоники тока f <sub>1</sub> от 45 до 65 Гц, В                       |                                     |
| Uн: 840; 420; 120; 60 В                                                      |                                     |
| Uн: 8400; 4200; 1000; 500; 100; 50; 10; 5 мВ                                 |                                     |

Таблица 1.1 - Диапазоны измерений и пределы допускаемых погрешностей измерений

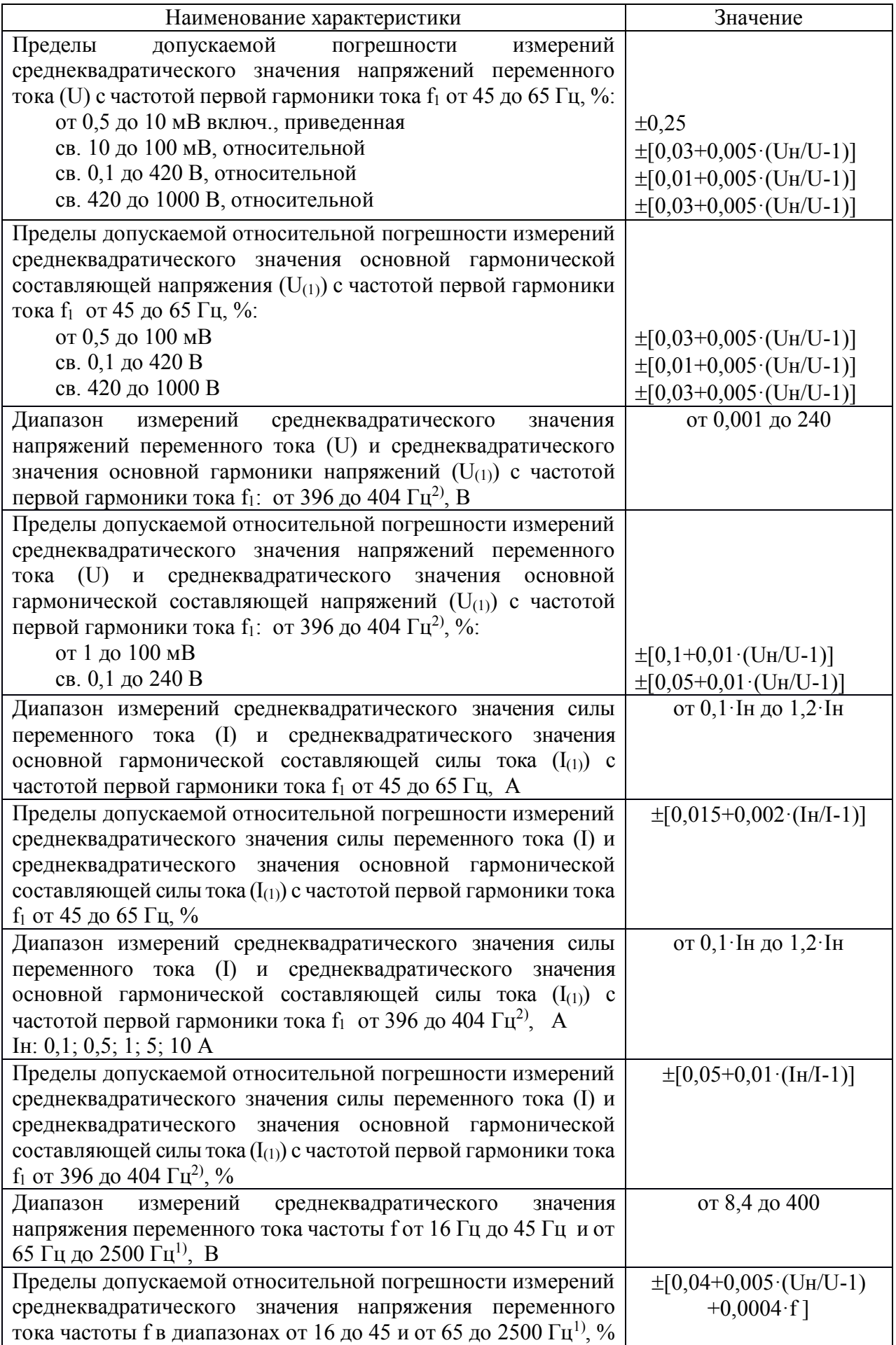

 $\mathcal O$  HIIII MAPC- $\partial$ HEPTO

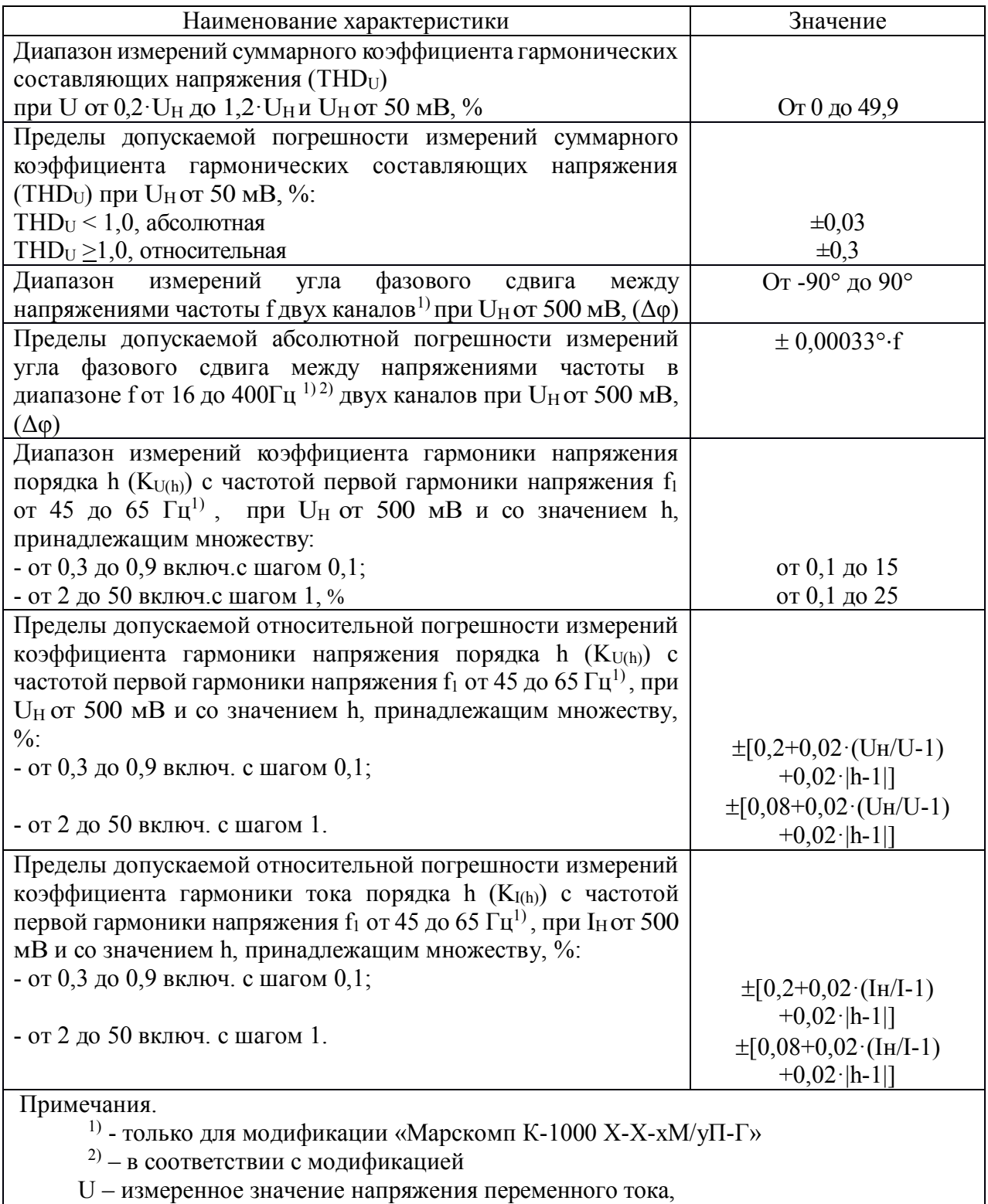

I - измеренное значение силы переменного тока.

Таблица 1.2 - Метрологические характеристики компараторов при поверке традиционных измерительных трансформаторов напряжения (ТН), маломощных измерительных трансформаторов напряжения (ММТН) и маломощных измерительных трансформаторов тока  $(MMTT)$ 

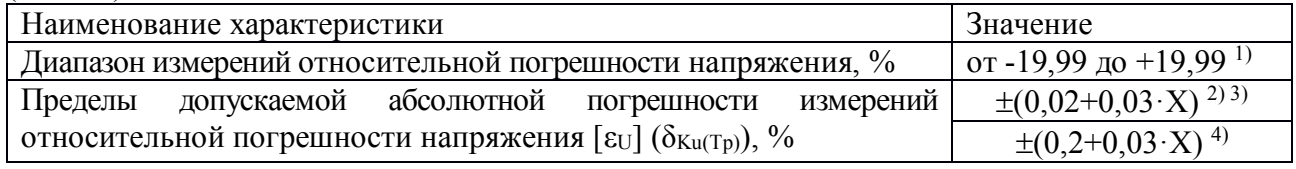

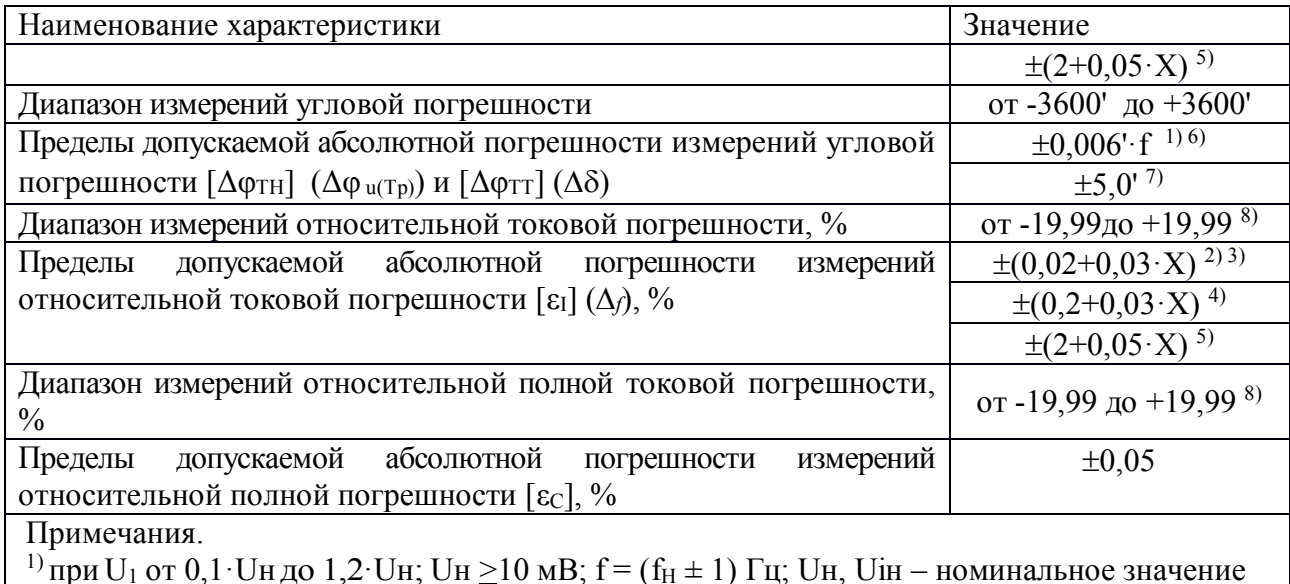

поддиапазона измерений напряжения; f<sub>H</sub> - номинальная частота поверяемого

трансформатора в соответствии с модификацией (50; 60 или 400 Гц)

<sup>2)</sup> X - значение измеренной погрешности (%)

<sup>3)</sup> Диапазон измеренной погрешности  $X \pm 0.5$  %

<sup>4)</sup> Диапазон измеренной погрешности  $X \pm 2,0$  %

<sup>5)</sup> Диапазон измеренной погрешности Х  $\pm$ 20,0 %

<sup>6)</sup> Диапазон измеренной погрешности  $\pm 60$  минут

 $\frac{1}{\sqrt{2}}$  Диапазон измеренной погрешности  $\pm 3600$  минут

<sup>8)</sup> при I<sub>1</sub> от 0,01 I<sub>H</sub> до 1,2 I<sub>H</sub>; напряжение сигнала тока Ui: от 0,1 Uiн до Uiн; Uiн >10 мB;

 $f = (f_H \pm 1) \Gamma_H$ ;  $f_H$  - номинальная частота поверяемого трансформатора в соответствии с модификацией (50; 60 или 400 Гц)

## <span id="page-8-0"></span>1.2.2 Справочные технические характеристики

Справочные технические характеристики представлены в таблице 1.3

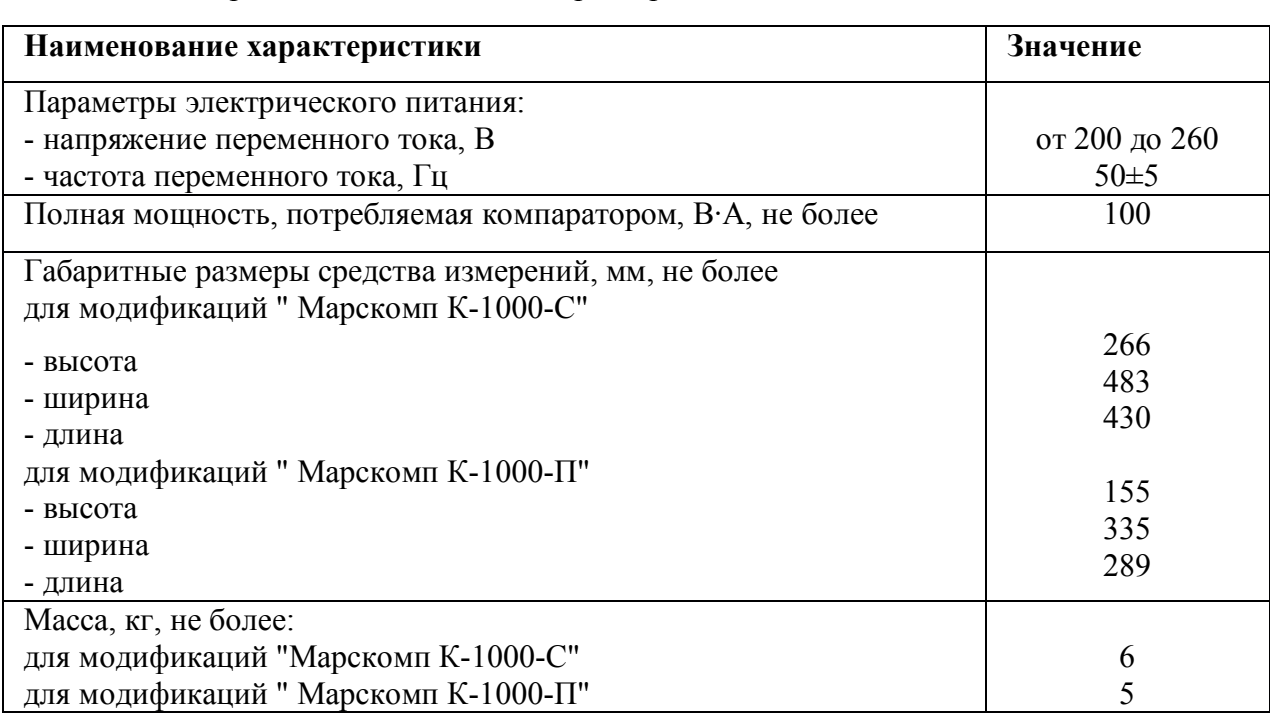

Таблица 1.3 - Справочные технические характеристики

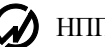

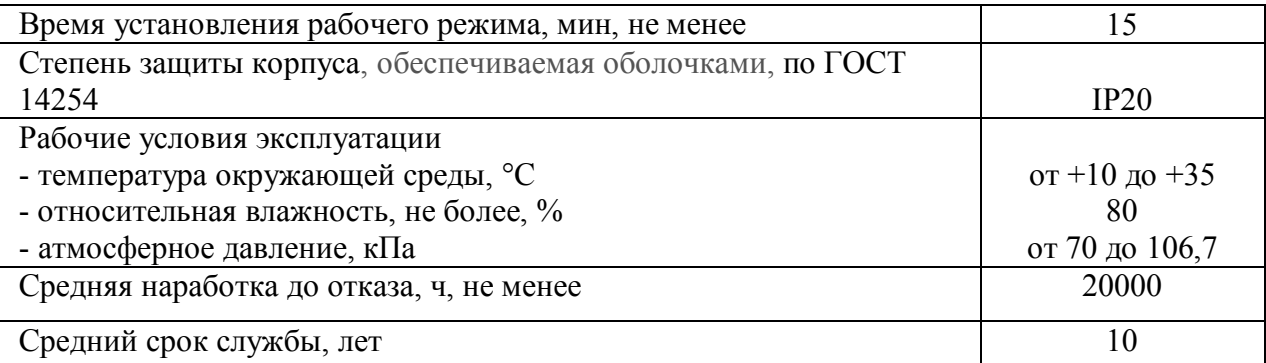

Значения входного сопротивления и входной емкости Компаратора, за исключением модификации «-Н» (без использования БН):

по входам 6 и 7: не менее 2 МОм; не более 50 пФ (по заказу -дифференциальный);

по входам 1; 2; 4 и 5: не менее 1 МОм; не более 1 пФ (недифференциальный).

Значения входного сопротивления Компаратора по входам 6 и 7 с использованием БН должны быть установлены из диапазона: от 0,002 до 2,0 МОм. Номинальные значения указываются в формуляре в разделе 7. Отклонение значений от номинального ±4 %, не более.

Значения входной емкости Компаратора по входам 6 и 7 с использованием БН должны быть установлены из диапазона: от 0,033 до 10 нФ. Номинальные значения указываются в формуляре в разделе 7. Отклонение значений от номинального ±4 %, не более.

Входные соединители БН должны соответствовать требованиям Заказчика для обеспечения совместимости с поверяемыми изделиями.

# <span id="page-9-0"></span>*1.3 Состав изделия*

# **1.3.1 Конструкции модификаций**

<span id="page-9-1"></span>Компаратор модификации «Марскомп К-1000 С» выполнен в виде блока в корпусе 19" (рисунки 1.1 и 1.2).

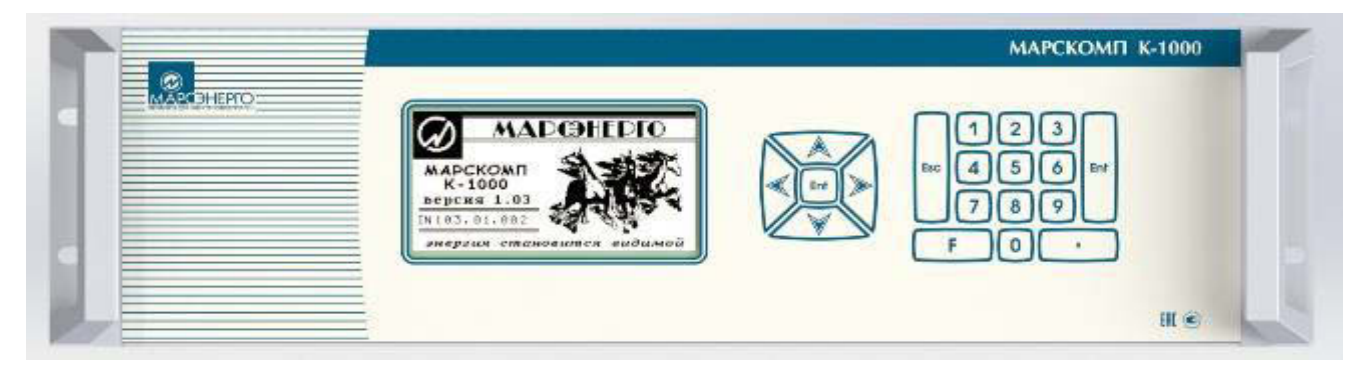

Рисунок 1.1 -Компаратор модификации «Марскомп К-1000 С». Передняя панель

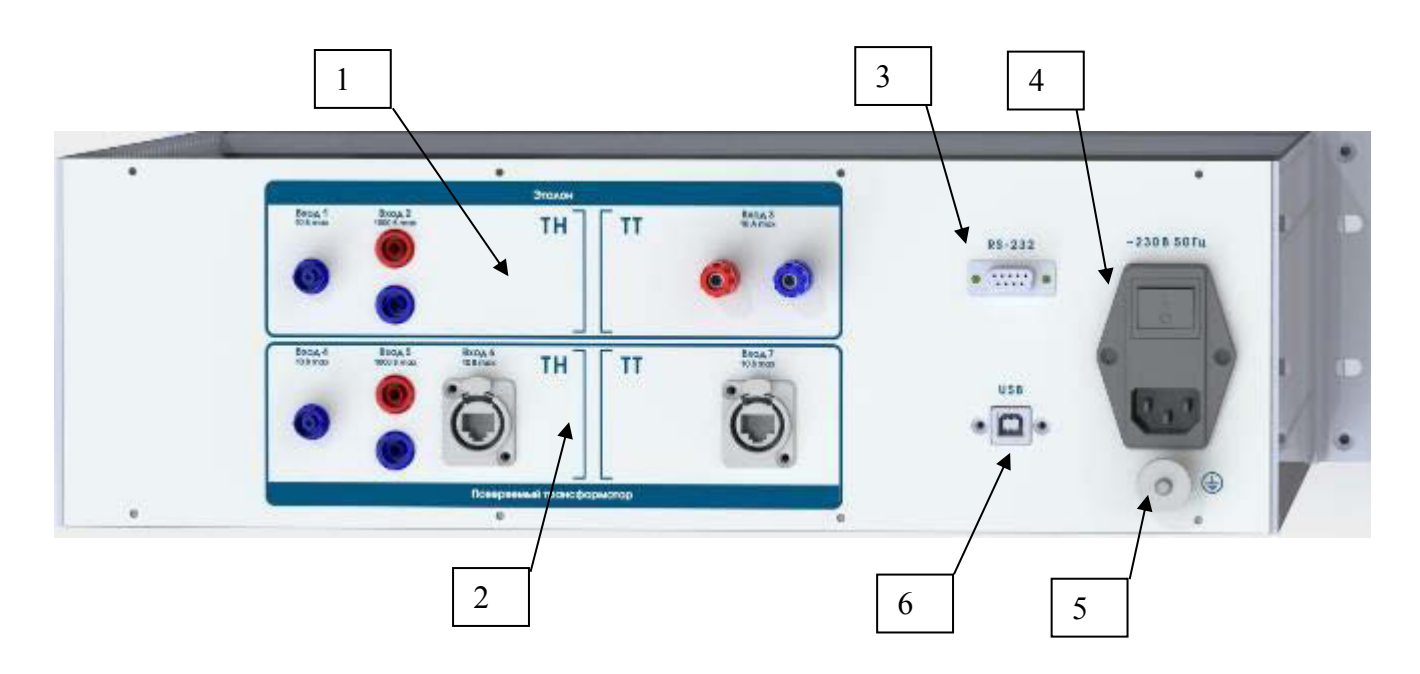

1 – соединители канала "K2" (эталон); 2 – соединители канала"K1"; 3 – соединитель "RS-232" для подключения к ПК; 4 – соединитель сетевого питания, выключатель питания, предохранители питания; 5 –клемма заземления; 6 – соединитель «USB» для подключения к ПК

Рисунок 1.2 -Компаратор модификации «Марскомп К-1000 С» задняя панель

Компаратор модификации «Марскомп К-1000 П» выполнен в виде функционально законченного блока в корпусе «кейс» (рисунок 1.3).

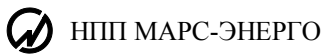

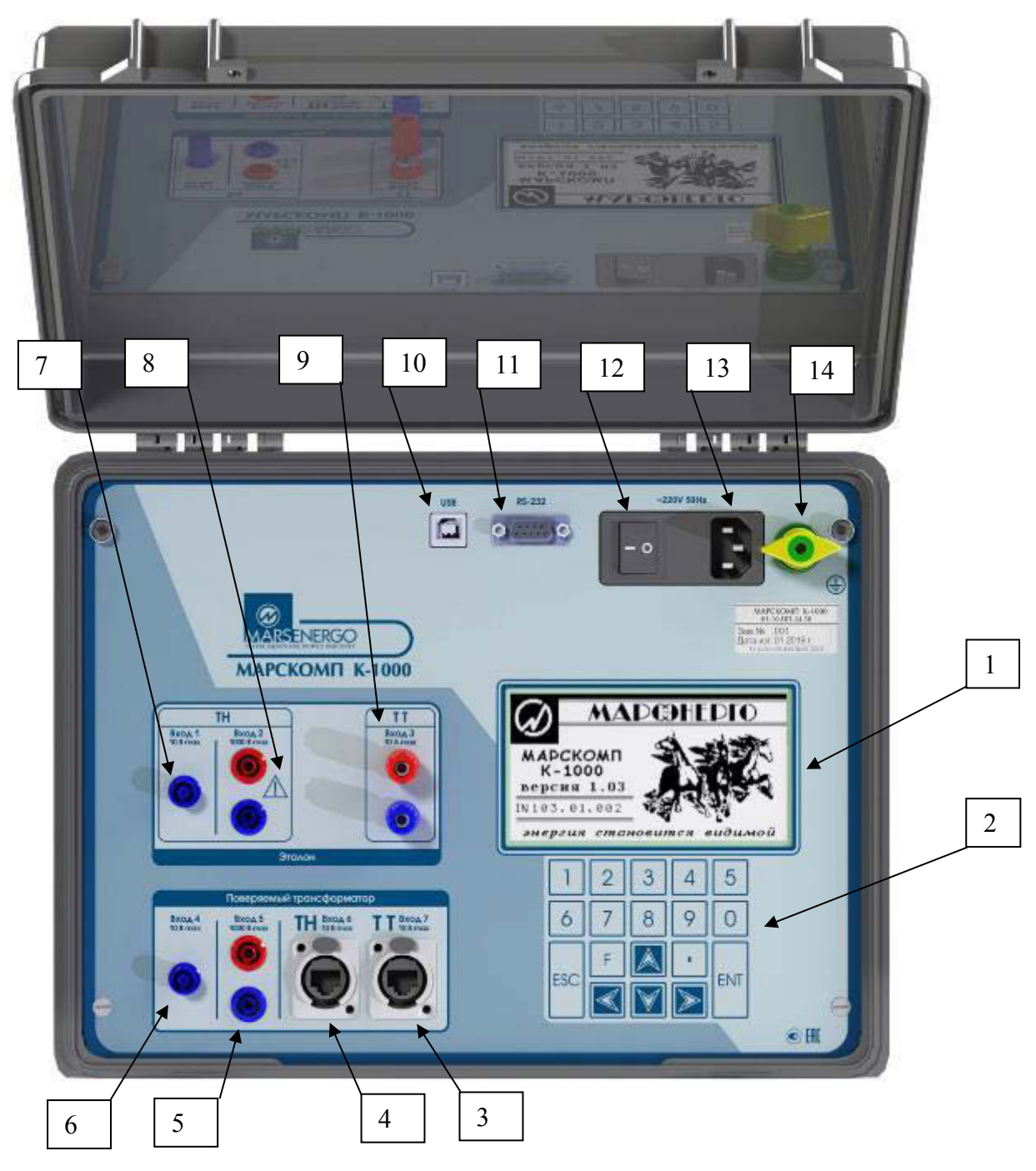

- 1 графический дисплей;
- 2 клавиатура;
- 3 соединитель RJ-45 для подключения напряжения сигналов тока до 10 В;
- 4 соединитель RJ-45для подключения сигналов напряжения до 10 В;
- 5 соединитель для подключения сигналов напряжения до 1000 В;
- 6 соединитель BNC для подключения сигналов напряжения до 10 В;
- 7 соединитель BNC для подключения сигналов напряжения до 10 В;
- 8 соединитель для подключения сигналов напряжения до 1000 В;
- 9 соединители для подключения к токовым входам при силе тока до 10 А;
- 10 соединитель интерфейса RS-232;
- 11 соединитель интерфейса USB;
- 12 выключатель питания и предохранители;
- 13 соединитель для подключения кабеля питания;
- 14 клемма заземления.
	- Рисунок 1.3 Компаратор модификации «Марскомп К-1000 П»

Дисплей графический жидкокристаллический и клавиатура мембранная устанавливаются на переднюю панель и соединяется с платой процессора. С помощью клавиатуры можно управлять видом отображаемых данных, вводить требуемые значения, и выполнять другие сервисные и технологические операции.

Конструкция входных соединителей для всех модификаций:

- Входы 1 и 4 ВNC;
- Входы 2 и 5 гнезда 4 мм (banana);
- Вход 3 универсальные зажимы;
- Входы 6 и 7 RJ-45 (запараллелены между собой, по заказу дифференциальные), по заказу соединители входов 6 и 7 могут быть типа М12 (гнездо).

## **1.3.2 Конструкция Блока нагрузок БН**

<span id="page-12-0"></span>Блок нагрузок БН (рисунки 1.4, 1.5) входит в комплект модификации «Марскомп К-1000  $X-XX-HY$ .

#### Передняя панель БН

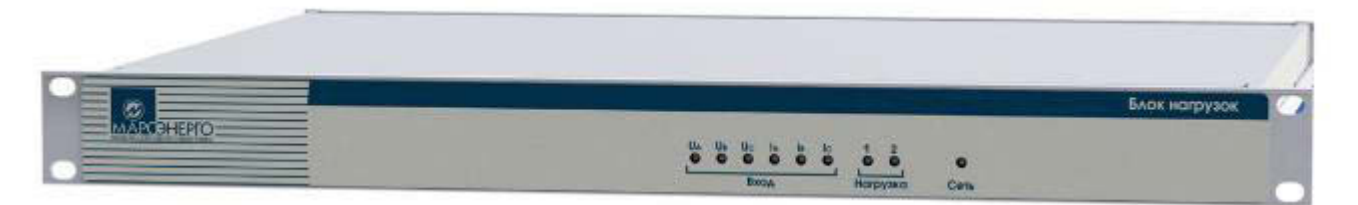

#### Задняя панель БН

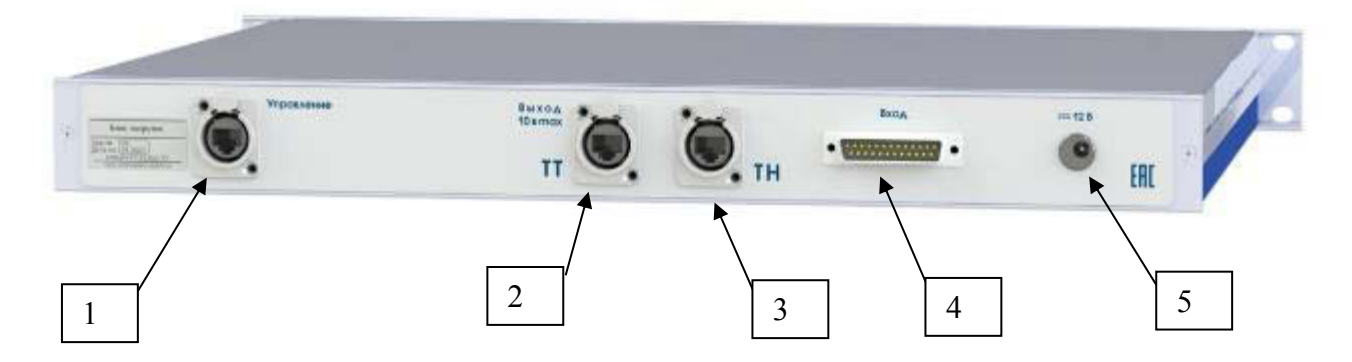

- 1 соединитель RJ-45 для подключения к ПК;
- 2 соединитель RJ-45 для подключения напряжения сигналов тока ММТТ к компаратору;
- 3 соединитель RJ-45для подключения сигналов напряжения ММТН к компаратору;
- 4 соединитель для подключения сигналов маломощного трансформатора (конструкция по заказу);
- 5 соединитель для подключения кабеля питания 12 В.

Рисунок 1.4 - Блок нагрузок БН для модификации «Марскомп К-1000 С-X-Н»

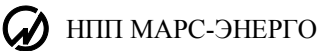

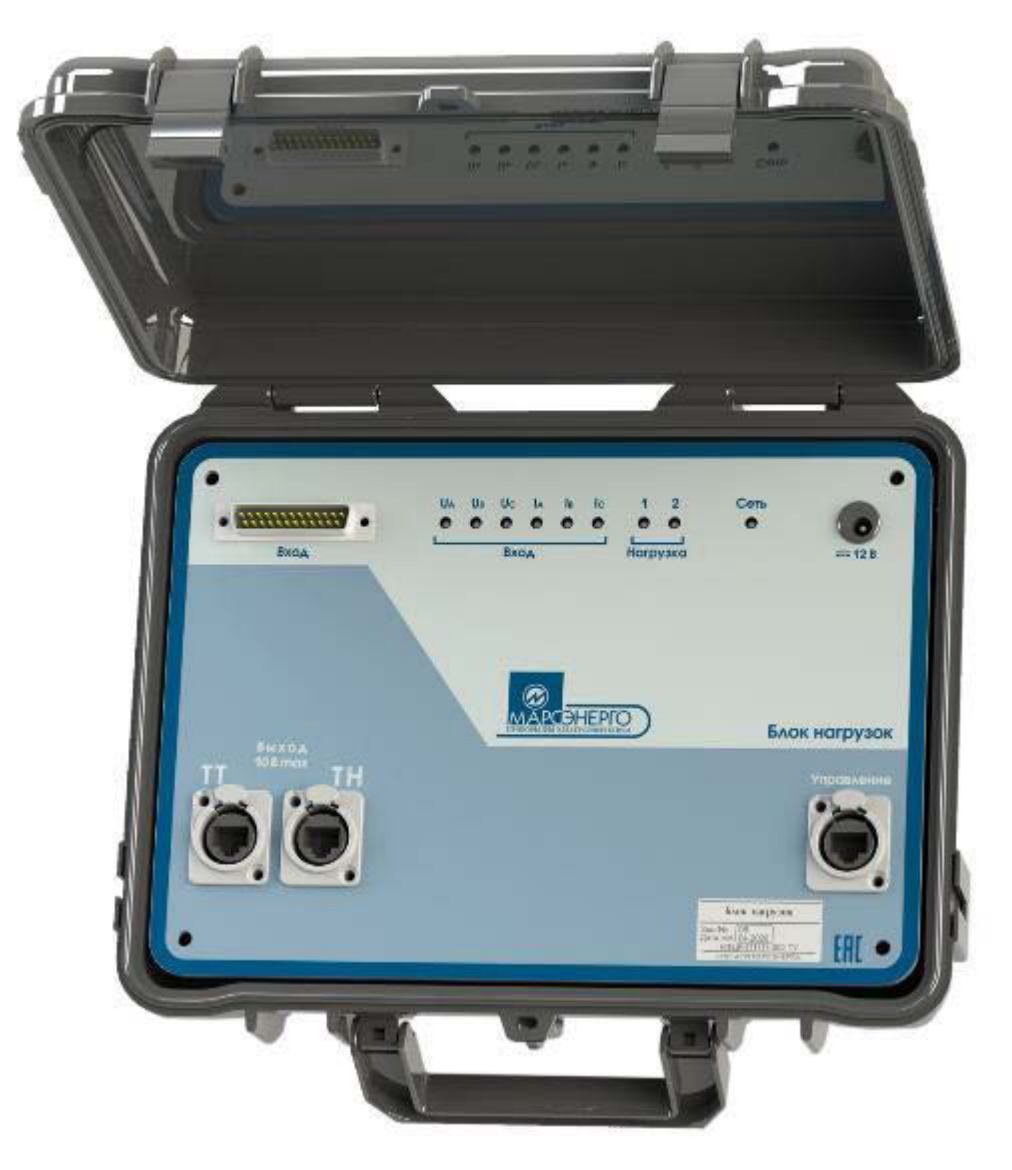

Рисунок 1.5 - Блок нагрузок БН для модификации «Марскомп К-1000 П-XX-Н»

По заказу БН выпускается с заданными номинальными значениями входного сопротивления (по входам 6, 7 для ММТН или ММТТ) и входной емкости (2 набора: индикаторы «1» и «2») отдельно для сигналов тока и сигналов напряжения с управляемым переключением входов по трем фазам: А, В, С. Соответствующий индикатор включается при подключении требуемого входа к ММТН или ММТТ по команде управляющего ПО.

По заказу БН выпускается с соединителем «Вход», обеспечивающим подключение ММТН и ММТТ, требуемой конструкции.

БН подключается к ПК кабелем управления по интерфейсу Ethernet через соединитель «Управление». БН подключается к компаратору измерительными кабелями через соединители «Выход ТТ и ТН».

Измерительные кабели, подключенные к входам 6 или 7, обеспечивают питание схемы БН. При наличии питания включается индикатор «Сеть».

Для автономного питания БН может использоваться адаптер 230 VAC/12VDC (дополнительная принадлежность), подключаемый через соединитель «12 В».

# <span id="page-14-0"></span>1.4 Устройство и работа

#### 1.4.1 Методы измерений

<span id="page-14-1"></span>Работа компаратора основана на использовании принципа аналого-цифрового преобразования (АЦП) с использованием "метода выборок".

Мгновенные значения сигналов преобразуются в цифровые коды и передаются на плату центрального процессора, где формируются массивы мгновенных значений сигналов напряжения. Результаты вычисленных значений измеряемых величин, полученные с помощью программных модулей, отображаются на дисплее, сохраняются в памяти и выводятся на внешний ПК. В основу алгоритмов вычислений каждой из измеряемых величин положен метод обработки массива мгновенных значений, не требующий синхронизации с частотой измеряемых сигналов.

Для построения амплитудно-частотной и фазно-частотной характеристик аттестуемого измерительного трансформатора напряжения (ТН) или иного масштабного преобразователя напряжения, компаратор производит сравнение гармонических сигналов напряжения, поступающих с вторичной обмотки ТН и с выхода эталонного (образцового) масштабного преобразователя на входы 1-го и 2-го каналов компаратора соответственно. Входные сигналы напряжения пропорциональны высокому напряжению, поступающему одновременно на первичную обмотку ТН и на вход эталонного ТН. Напряжение измеряется двух видов:

- «Сложный» с основной частотой fl и с добавленной гармонической составляющей порядка h, где порядок h принадлежит множеству:
	- от 0,3 до 0,9 с шагом 0,1;
	- от 1 до 50 включительно с шагом 1.
- «Синус» только одной частоты f.

Определение модульной погрешности масштабных преобразователей напряжения (маломощных и традиционных трансформаторов, датчиков, делителей масштабных преобразователей тока (маломощных и традиционных трансформаторов, датчиков) выполняется с помощью ПО, установленного на ПК, методом сравнения измеренных в ВПО лействующих значений первых гармоник напряжений двух измерительных каналов.

Определение угловой погрешности масштабных преобразователей выполняется с помощью ВПО методом сравнения измеренных в ВПО сдвига фаз первых гармоник напряжений двух измерительных каналов.

15

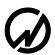

Определение полной погрешностей масштабных преобразователей тока (маломощных трансформаторов, датчиков) выполняется с помощью ВПО с использованием действующего значения разности сигналов тока по двум каналам, полученной из двух массивов мгновенных значений в соответствии с IEC 61869–10.

### <span id="page-15-0"></span>**1.4.2 Взаимодействие составных частей.**

Структурная схема компаратора представлена на рисунке 1.5.

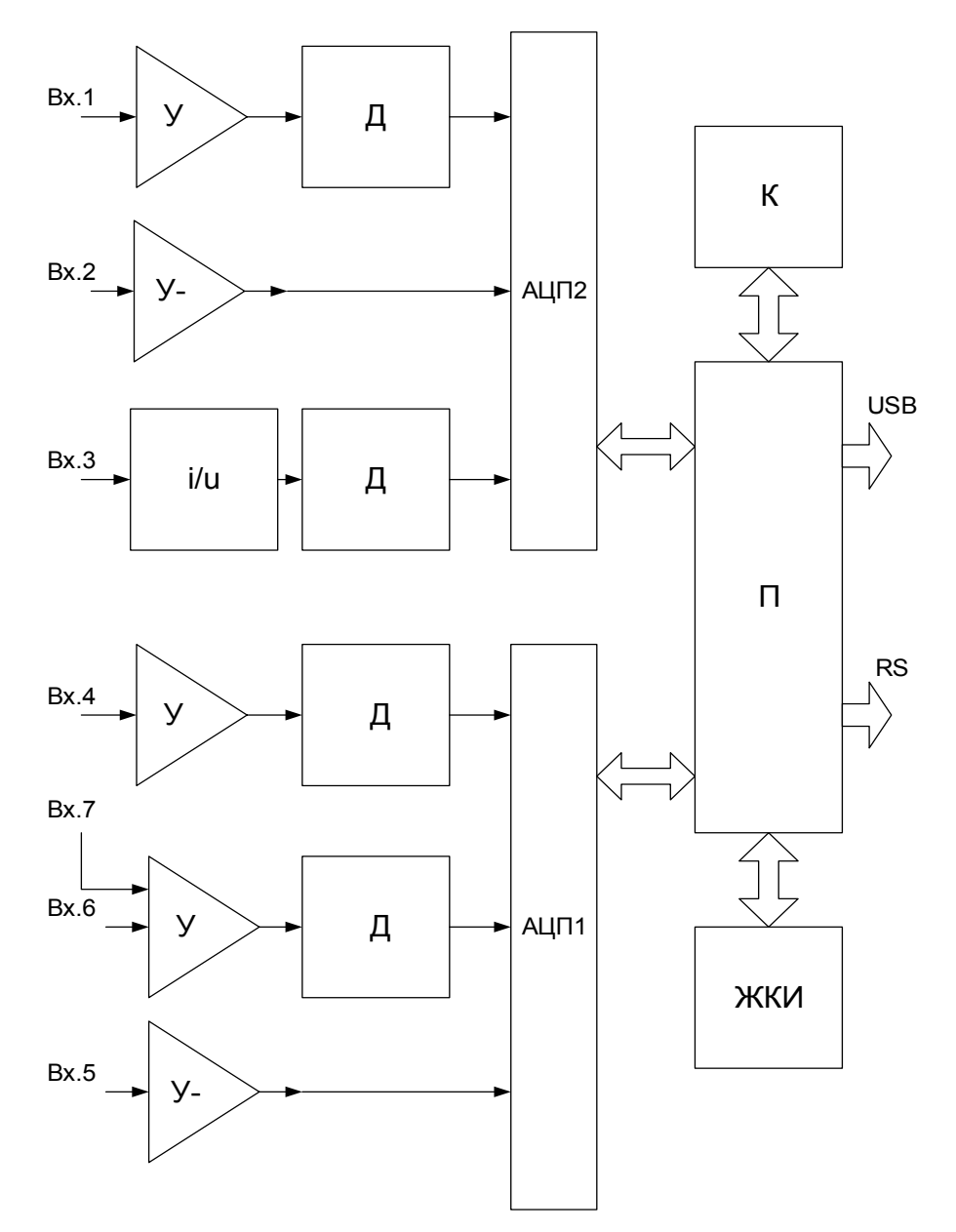

«У» - усилитель программируемый; "У-" - усилитель программируемый инвертирующий; Д – драйвер АЦП; "i/u" –преобразователь тока в напряжение; К – клавиатура; ЖКИ – дисплей; П – плата процессора Рисунок 1.5 - Структурная схема компаратора

Компаратор имеет два канала преобразования аналоговых сигналов. На входы канала 1 (Входы 4…7) подаются выходные сигналы поверяемых средств измерений (СИ), а на входы канала 2 (Входы 1…3) – выходные сигналы эталонных СИ.

Входы предназначены для подключения:

- Вход  $1 CH$  с выходным сигналом напряжения в диапазоне от 0.2 мВ до 8.4 В (эталонных электронных трансформаторов напряжения, делителей);
- Вход  $2 CH$  с выходным сигналом напряжения в диапазоне от 8 В до 840 В (эталонных измерительных трансформаторов напряжения, делителей);
- Вход  $3 CH$  с выходным сигналом переменного тока в диапазоне от 1 мА до 10 А (эталонных измерительных трансформаторов тока ИТТ);
- Вход 4 поверяемых СИ с выходным сигналом напряжения в диапазоне от 0,2 мВ до 8,4 В;
- Вход 5 поверяемых СИ (традиционных ТН и т.п.) с выходным сигналом напряжения в диапазоне от 8 В до 840 В;
- Вход 6 поверяемых маломощных трансформаторов напряжения (ММТН) с выходным сигналом напряжения в диапазоне от 0,5 мВ до 8,4 В;
- Вход 7 поверяемых маломощных трансформаторов тока (ММТТ) с выходным сигналом напряжения в диапазоне от 0,5 мВ до 8,4 В.

Каналы 1 и 2 представляют собой измерительные преобразователи входных сигналов в сигналы напряжения с амплитудным значением до 12 В и до 6 В (максимальные значения входных сигналов АЦП).

В качестве измерительных преобразователей для входов 1, 4, 7 и 6 используются программируемые измерительные усилители (коэффициенты усиления – 1; 10; 100 и 1000), к выходу которых подключены драйверы АЦП (коэффициенты усиления – 1 и 10).

В качестве измерительных преобразователей для входов 2 и 5 используются программируемые инвертирующие усилители (коэффициенты усиления 0,01 и 0,05).

Для преобразования выходных сигналов эталонных ИТТ в диапазоне от 1 мА до 10 А (Вход 3) используется 3-диапазонный преобразователь тока в напряжение на базе прецизионного трансформатора тока ( $I_H - 10$  A,  $1A$  и 0,1 A). Сигнал напряжения, снимаемый с шунта, подключенного к выходной обмотке трансформатора тока, подается на драйвер АЦП, имеющий коэффициент усиления 20.

Выходные сигналы измерительных преобразователей каналов 1 и 2 подаются на АЦП1 и АЦП2, имеющие биполярные входы с выбором диапазона входного сигнала ( $\pm 6$  В и  $\pm 12$  В),

#### $\mathcal D$  HIIII MAPC-ЭНЕРГО

обеспечивающие полное 16-разрядное преобразование "без пропуска кодов" и выдающие информацию в последовательном коде по запросу с платы процессора.

Коэффициенты усиления измерительных преобразователей и диапазоны преобразования АЦП задаются управляющими сигналами с платы процессора.

Плата процессора обеспечивает управление работой компаратора, проведение расчетов по массивам оцифрованных выборок от платы АЦП, сохранение результатов в энергонезависимой памяти, счет времени, обмен с внешними устройствами (компьютерами), вывод результатов на индикатор, прием команд и данных от клавиатуры. Плата процессора является центральной платой, отвечающей за работоспособность компаратора в целом. Основу контроллера составляют сигнальный процессор и ПЛИС-матрица.

Компаратор выполняет аналогово-цифровое преобразование мгновенных значений входных сигналов с частотой выборки 25.6 кГц. Дальнейшая обработка производится в зависимости от измеряемых параметров.

Блок питания служит для выработки необходимых напряжений для платы процессора и измерительной платы.

Компаратор выполняет аналогово-цифровое преобразование мгновенных значений входных сигналов с частотой выборки 25.6 кГц. Дальнейшая обработка производится в зависимости от измеряемых параметров.

Блок нагрузок БН входит в комплект модификации «Марскомп К-1000  $X-X-H$ ». По заказу выпускается с заданными номинальными значениями входного сопротивления и входной емкости (2 набора) отдельно для сигналов тока и сигналов напряжения с управляемым переключением входов по трем фазам. БН подключается к компаратору измерительными кабелями ко входам 4, или 6, или 7. К ПК подключается кабелем управления. Заводской номер БН должен соответствовать заводскому номеру компаратора.

Компараторы обеспечивают процедуры самотестирования, инициализации и первоначальной установки после подключения к сети питания. Компараторы должны обеспечивать в нормальных и рабочих условиях применения требуемые технические характеристики по истечении времени установления рабочего режима.

Компараторы предназначены для непрерывной работы.

Компаратор должен обеспечивать возможность задания следующих значений интервала времени усреднения результатов измерения  $-1.25$  с, 2,5 с, 5 с, 10 с, 1 мин., 15 мин. и 30 мин.

Программное обеспечение компаратора состоит из встроенного программного обеспечения (ВПО) и прикладных программ для ПК (ПО). Связь с ПК осуществляется по интерфейсам. ВПО выполняет функции управления режимами работы, математической обработки и представления измерительной информации. Установка ВПО производится на

18

предприятии-изготовителе. ВПО хранится в энергонезависимой памяти.

По своей структуре ВПО разделено на метрологически значимую и метрологически не значимую части. Каждая структурная часть защищается контрольной суммой по алгоритму CRC32-IEEE 802.3, которая контролируется системой диагностики.

При вычислении результатов измерений учитываются поправочные множители и поправки, которые определяются при регулировке, записываются в энергонезависимую память и защищаются контрольными суммами, контролируемыми системой диагностики.

ВПО, а также массивы поправочных множителей и поправок защищены от изменений или удаления. Метрологические характеристики даны с учетом влияния ВПО на результаты измерений.

ПО не имеет метрологически значимых частей, предназначено для выбора режима работы, измеряемых величин и диапазонов измерений, а также считывания результатов измерений из памяти ВПО.

Конструкция компаратора исключает возможность несанкционированного влияния на ВПО и измерительную информацию. Уровень защиты программного обеспечения компаратора от непреднамеренных и преднамеренных изменений соответствует «высокому» в соответствии Р 50.2.077-2014. Идентификационные данные ВПО представлены в таблице 1.4.

Таблица 1.4 - Идентификационные данные

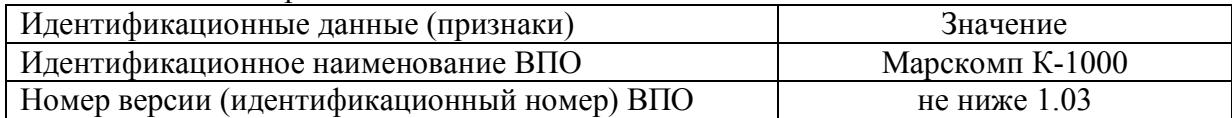

# <span id="page-18-0"></span>*1.5 Маркировка и пломбирование*

#### <span id="page-18-1"></span>**1.5.1 Маркировка изделия**

На корпусе Компаратора методом трафаретной печати нанесены:

- наименование Компаратора;
- изображение знака утверждения типа;
- изображение знака соответствия;
- товарный знак предприятия-изготовителя;
- вид и номинальное напряжение питания;
- условные обозначения входных и выходных соединителей.

На маркировочной планке, прикрепленной к корпусу Компаратора, нанесены:

- наименование Компаратора, условное обозначение модификации;
- номер Компаратора по системе нумерации предприятия-изготовителя;
- товарный знак предприятия-изготовителя;
- наименование предприятия-изготовителя;

- заводской номер;
- дата изготовления (месяц и год).

На маркировочной планке, прикрепленной к корпусу Блока нагрузок, нанесены:

- наименование Компаратора и БН, условное обозначение модификации;
- наименование предприятия-изготовителя;
- номер БН, соответствующий номеру Компаратора;
- номинальные параметры нагрузок по позициям переключений;
- дата изготовления (месяц и год).

## **1.5.2 Маркировка транспортной тары**

<span id="page-19-0"></span>На боковую и торцевую стенки ящика транспортной тары нанесены манипуляционные знаки по ГОСТ 14192-96 "Хрупкое Осторожно", "Беречь от влаги" и Верх".

## <span id="page-19-1"></span>**1.5.3 Пломбирование**

Пломба устанавливается:

- для модификаций " С" в гнездо крепежного винта на задней панели Компаратора;
- для модификаций " П" в гнездо крепежного винта на передней панели Компаратора.

Пломбирование Компаратора после вскрытия и ремонта могут проводить только специально уполномоченные организации и лица.

# **2 ИСПОЛЬЗОВАНИЕ ПО НАЗНАЧЕНИЮ**

# <span id="page-20-0"></span>*2.1 Эксплуатационные ограничения*

<span id="page-20-1"></span>Если компаратор внесен в помещение после пребывания снаружи при температуре окружающей среды ниже минус 20 °С, то он должен быть выдержан в нормальных условиях в выключенном состоянии не менее 4 ч.

**Внимание!** При попадании воды или иных жидкостей внутрь корпуса использование компаратор не допускается.

# <span id="page-20-2"></span>*2.2 Подготовка изделия к использованию*

#### **2.2.1 Требования безопасности**

<span id="page-20-3"></span>При работе с компаратором необходимо соблюдать требования безопасности, установленные «Правилами охраны труда при эксплуатации электроустановок».

По способу защиты человека от поражения электрическим током компаратор относится к оборудованию класса I.

Компаратор соответствует требованиям, установленным ГОСТ 12.2.091 для электрического оборудования, у которого:

- категория изоляции основная;
- категория измерений III;
- степень загрязнения окружающей среды –1.

Степень защиты оболочек IP20 по ГОСТ 14254.

"**ВНИМАНИЕ!** Перед любым подключением зажим защитного заземления прибора должен быть подсоединен к внешней защитной системе заземления".

#### <span id="page-20-4"></span>**2.2.2 Распаковывание компаратора**

После извлечения компаратор из упаковки проводят наружный осмотр, убеждаются в отсутствии механических повреждений, проверяют наличие пломб предприятия-изготовителя.

Проверяют комплектность компаратора в соответствии с таблицей 4.1 ФО.

### <span id="page-20-5"></span>**2.2.3 Включение компаратора**

**Внимание!** Подключение (отключение) к измеряемым цепям должно производиться в соответствии с действующими правилами электробезопасноти. Необходимо следить за тем, чтобы соединения были правильно и надежно закреплены во избежание перегрева мест контакта и возрастания переходного сопротивления

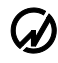

Включение компаратор производят в следующей последовательности:

- подключить компаратор внешней защитной системе заземления, к сети питания, к поверяемому и эталонному оборудованию;
- подключить к компаратору блок нагрузок (при наличии);
- включить питание поверяемого СИ;
- включить питание компаратора и блока нагрузок (при необходимости) выключателем питания.

При включении питания должен включиться дисплей, через 30 секунд должны завершиться процедуры самотестирования и инициализации компаратора (компаратор должен обеспечивать процедуры самотестирования, инициализации и первоначальной установки после подключения к сети питания), на дисплее (рисунок 2.1) индицируется товарный знак, наименование изготовителя, наименование СИ и версия программного обеспечения.

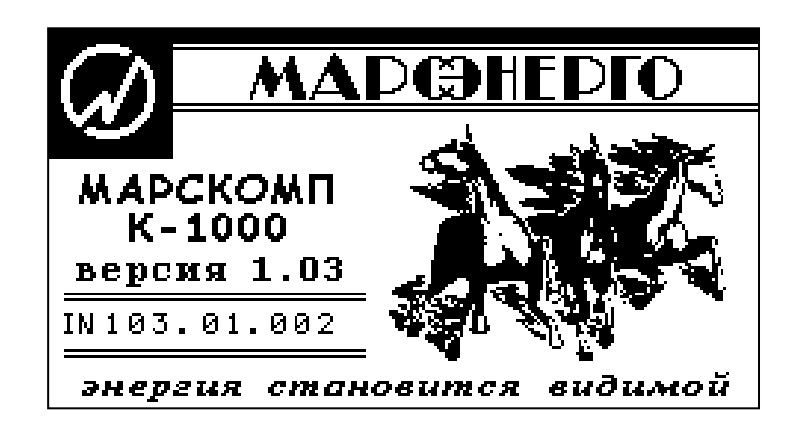

Рисунок 2.1

Для установления рабочего режима необходимо выдержать компаратор в течение 15 минут во включенном состоянии.

# <span id="page-21-0"></span>*2.3 Использование изделия*

#### **2.3.1 Автоматизированное управление работой компаратора**

<span id="page-21-1"></span>Для управления компаратором от ПК необходимо установить на ПК программу «E-TransformerTest» (далее – ПО) и подключить компаратор к ПК через адаптер USB-4RS232. ПО работает под операционными системами MS Windows 7 (32-х и 64-хразрядная архитектура) и выше.

В 2.3.2.4 описывается Окно "**РЕЖИМ ВХОДА**" (рисунок 3.23), которое обеспечивает

#### НФЦР.411113.006 РЭ

возможность произвести выбор способа загрузки компаратора при включении: либо с входом в ГЛАВНОЕ МЕНЮ, либо с входом в режим ОБМЕНА ПО RS-232 (при этом для подключения к ПК вмешательство оператора не требуется). При выключении компаратора настройка режима входа сохраняется.

После инициализации с входом в ГЛАВНОЕ МЕНЮ компаратор переходит в режим ввода пароля, – нажмите клавишу «Ent». Пароль требуется только для перепрограммирования компаратора инженерами предприятия изготовителя. Компаратор переходит в режим управления от ПК при выборе в пункте основного меню «ОБМЕН С ПК» подпункта «ОБМЕН ПО RS-232» (рисунок 2.2) и запуске программы «E-TransformerTest» на ПК.

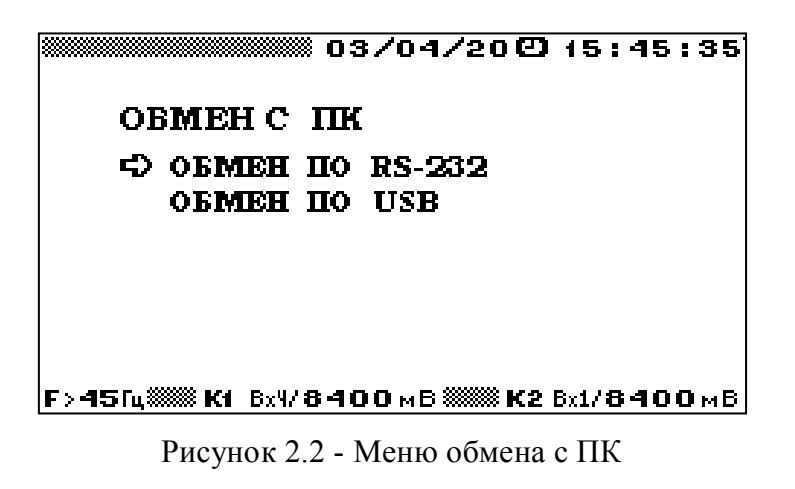

Для возврата в главное меню необходимо нажать клавишу "ESC".

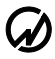

# **2.3.1.1 Установка ПО**

<span id="page-23-0"></span>Вставьте установочный flash-диск с дистрибутивом в ПК. Завершите все работающие приложения Windows. Запустите установочный файл Install\_ E-TransformerTest.exe.

Должно появиться окно установки.

#### Нажмите «**Next»**.

Отметьте **«I accept the License Agreement»**. Нажмите «**Next»**.

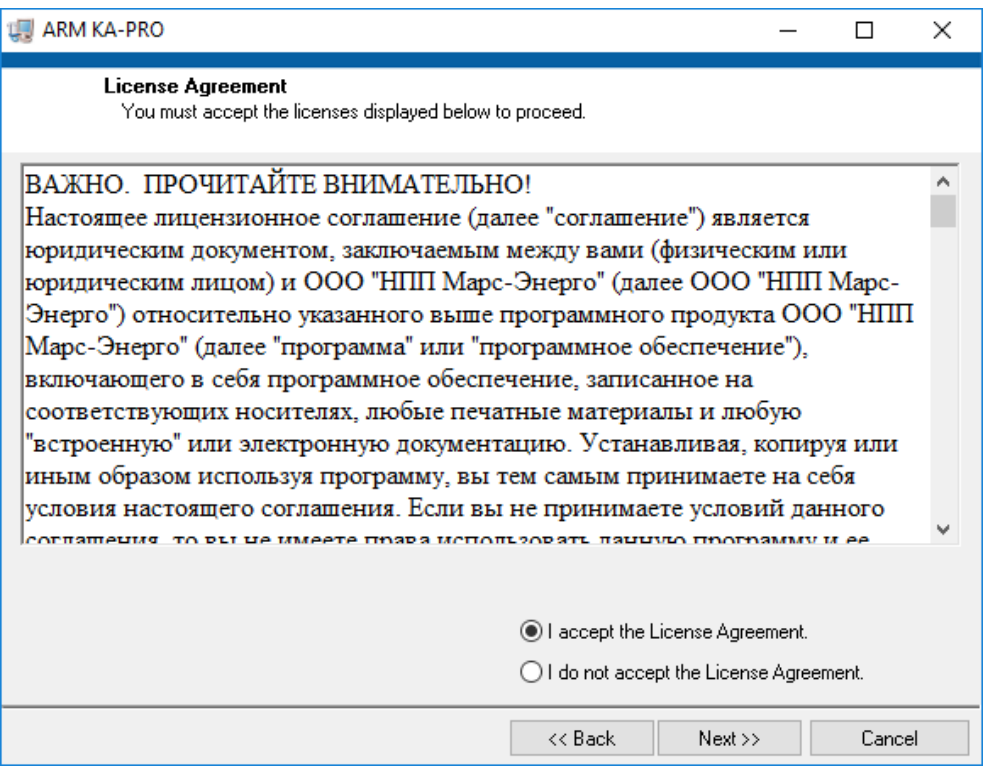

Рисунок 2.3

Отметьте **«I accept the License Agreement»**. Нажмите «**Next»** .

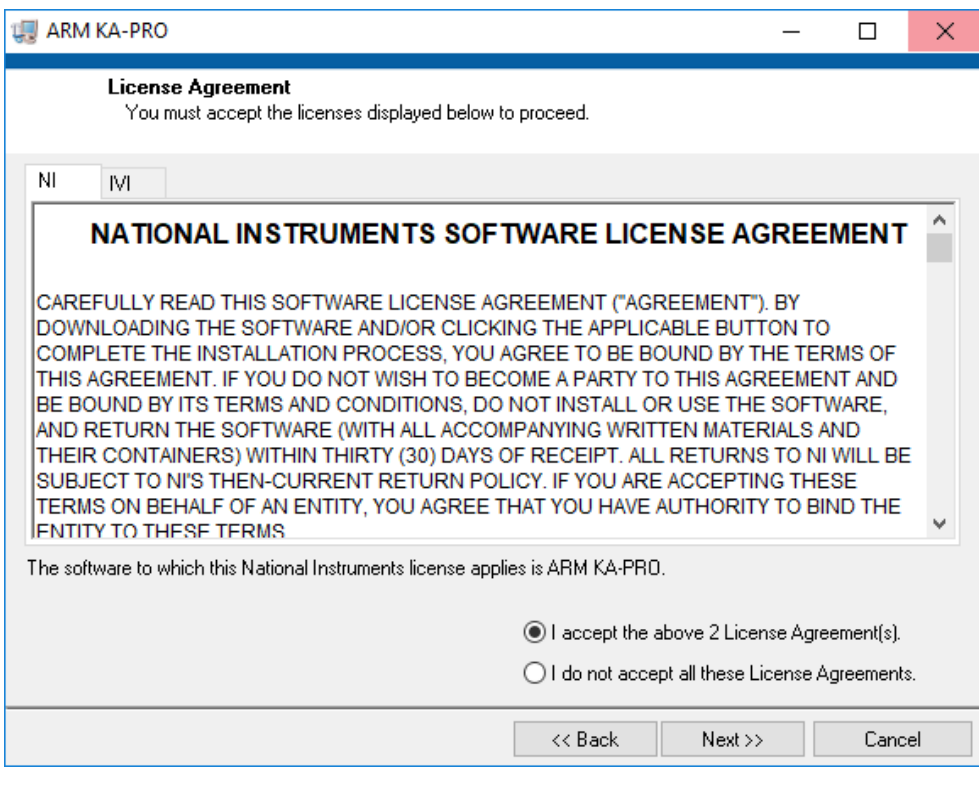

Рисунок 2.4

Уберите отметку «**Disable Windows fast startup…**». Нажмите «**Next»**.

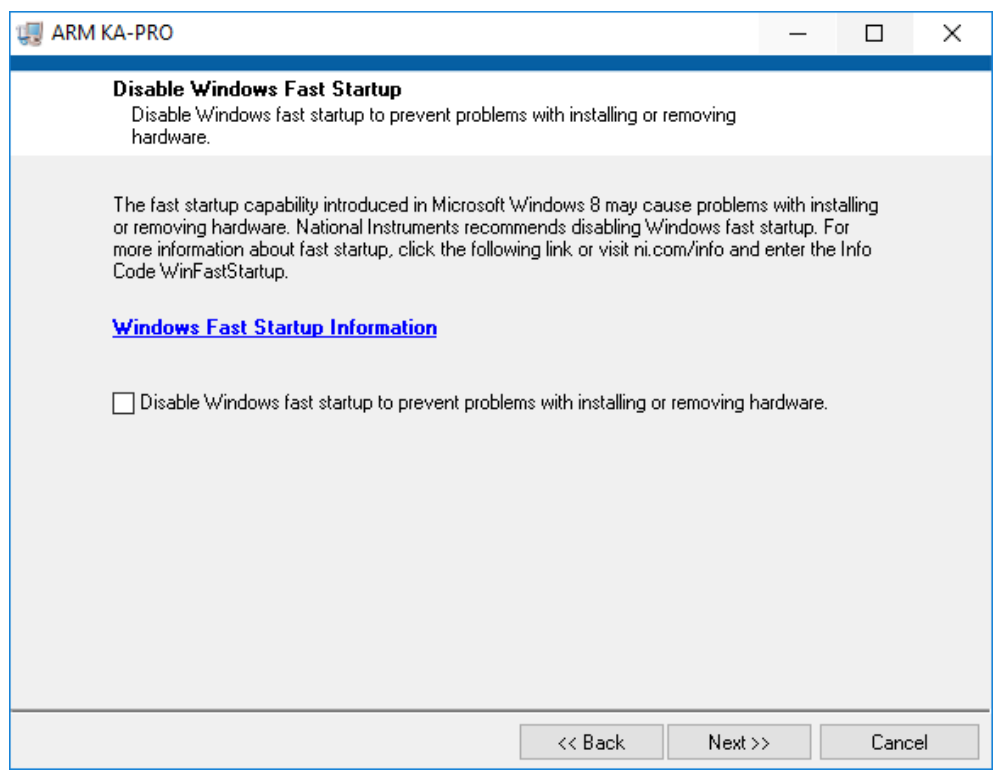

Рисунок 2.5

Отобразится список устанавливаемых компонентов. Нажмите «**Next»**.

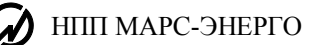

Начнется установка программы.

Окончание установки программы. Нажмите «**Next»**.

В появившемся окне Нажмите «**Restart»**. *Произойдет перезагрузка компьютера*! На рабочем столе появится ярлык для запуска программы.

Для корректной работы программы с компонентами MS Office требуется установка специальных плагинов, поставляемых вместе с дистрибутивом основного ПО. Для их установки требуется поочередно запустить файлы Patch 1.uri и Patch 2.uri. По завершению установки которых появятся соответствующие окна, информирующие о том, что плагины успешно зарегистрированы в системе.

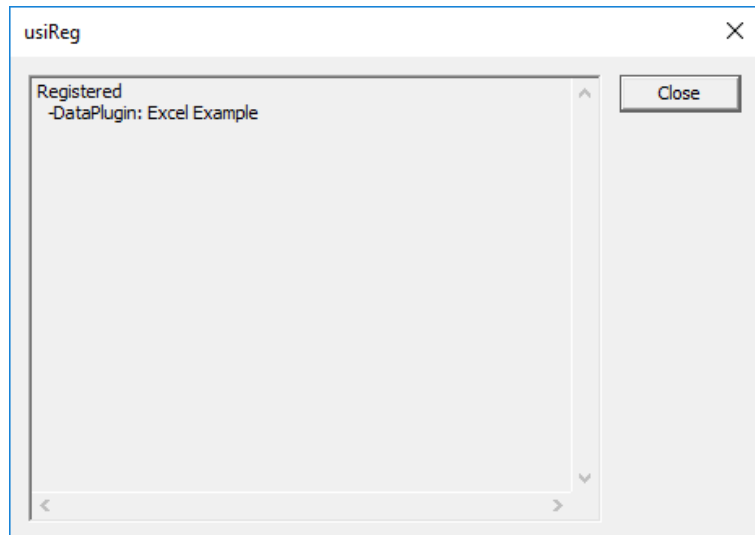

Рисунок 2.6

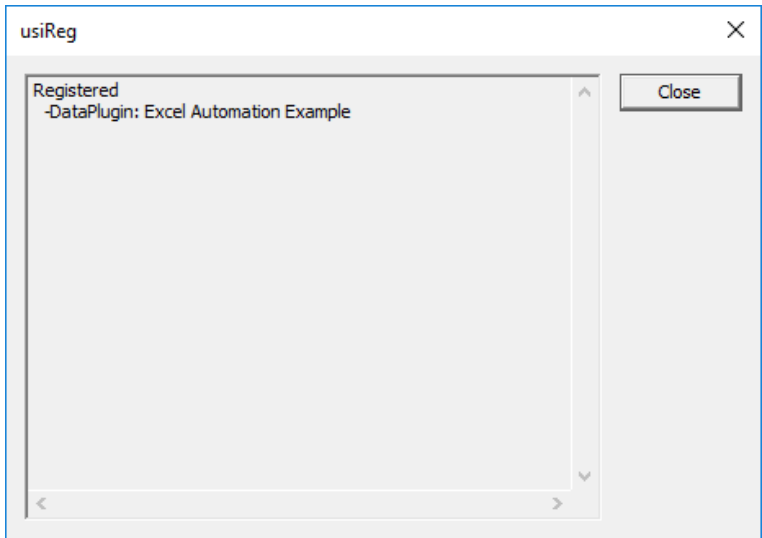

Рисунок 2.7

Для формирования текстовых отчетов программа должна запускаться от имени

администратора. Для этой настройки нужно нажать правой клавишей мыши по ярлыку программы и выбрать пункт «**Свойства**». На вкладке «**Совместимость»** отметить пункт «**Выполнять эту программу от имени администратора»**. Нажмите **«Ок»**.

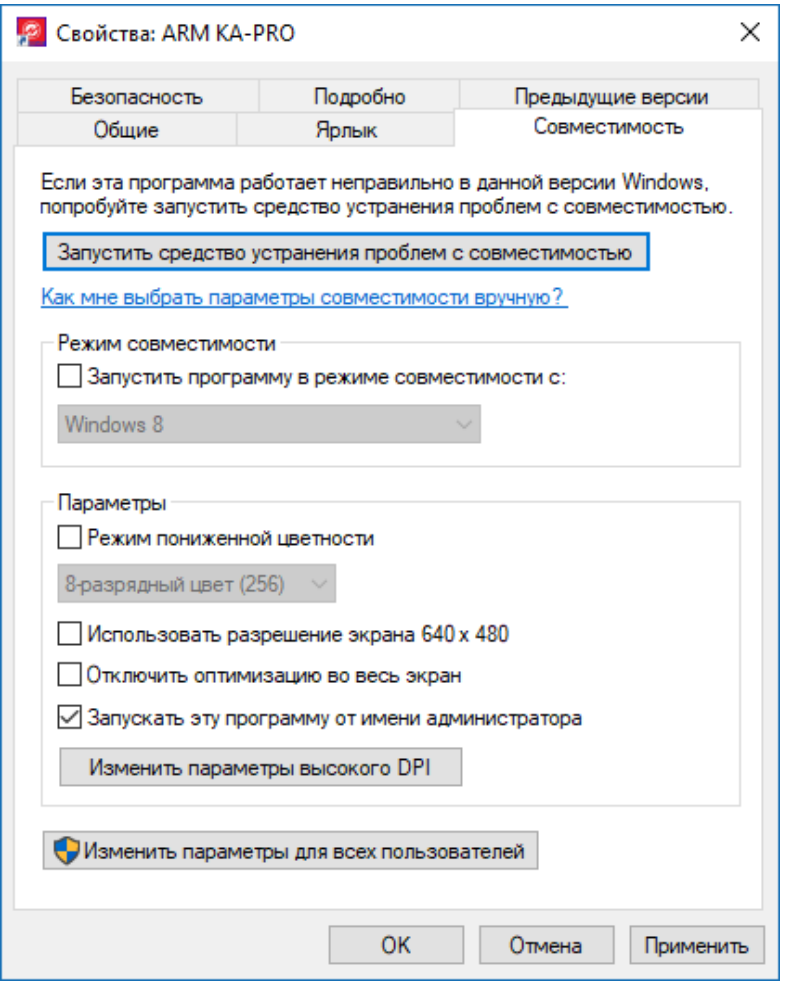

Нажмите правой кнопкой мыши по ярлыку программы и выберите пункт

«**Расположение файла**». Откроется корневой каталог установленной программы. Далее нужно нажать правой кнопкой мыши по свободному полю и выбрать пункт «**Свойства**». В открывшемся окне уберите отметку «**Только для чтения**», Нажмите «**Применить**». Отметьте пункт «**К данной папке и …**» и Нажмите «**ОК**».

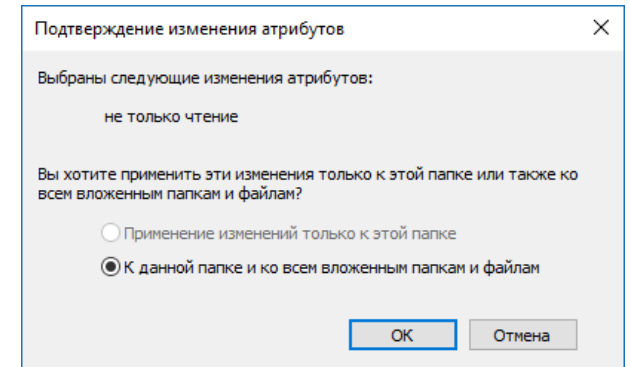

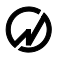

#### Нажмите «**Продолжить**».

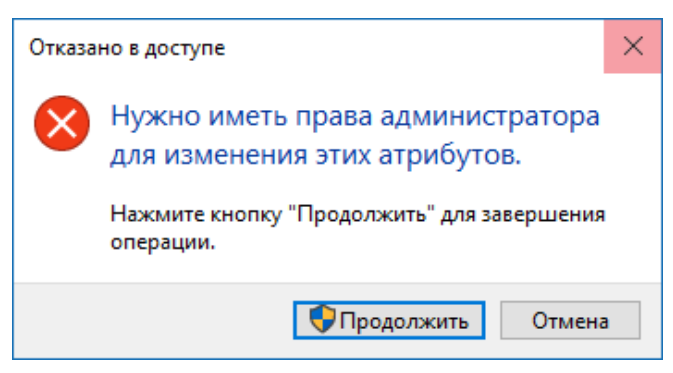

По завершению Нажмите **«ОK»** в основном окне свойств. В случае успешного выполнения всех вышеописанных действий программа полностью готова к работе.

Программу «E-TransformerTest» можно запустить тремя способами:

- 1. через любой файл-менеджер для Windows из каталога, куда была установлена программа (по умолчанию C:\Program Files\MarsComp K-1000) необходимо открыть файл "MarsComp K-1000.exe",
- 2. на рабочем столе щелкнуть дважды мышью по ярлыку " MarsComp K-1000.exe",
- 3. в меню "Пуск" выбрать " MarsComp K-1000".

#### Рекомендация.

*Для обработки и редактирования файлов протоколов (rtf) и таблиц с результатами (xlsx) следует пользоваться соответствующими офисными приложениями.*

### **2.3.1.2 Удаление ПО**

<span id="page-27-0"></span>Для удаления программного продукта необходимо войти в "Панель управления" Windows, далее выбрать пункт "Установка и удаление программ", в списке установленных программ выбрать удаление программы " E-TransformerTest ".

#### <span id="page-27-1"></span>**2.3.1.3 Формат команд**

Прибор выдает информацию по команде со стороны ПК через последовательный порт. Поддерживаемые команды:

- 1. Установить нужные режимы измерений.
- 2. Выполнить измерения параметров и передать результаты в ПК.
- 3. Установить нужные пределы измерений.

Информация об измерениях передается в следующем формате:

- 51 гармоника сигнала (коэффициенты  $K_{u(h)}$ ) по каждому из 2 каналов,  $\equiv$
- 7 субгармоник сигнала (коэффициенты) по каждому из 2 каналов,  $\equiv$
- коэффициент несинусоидальности по каждому из 2 каналов,
- действующие значения напряжений и тока;
- действующие значения напряжений или тока первой гармоники,
- действующие значения напряжений гармоник порядка h, Uh,  $\equiv$
- угол между первыми гармониками напряжений,  $\equiv$
- углы между гармониками порядка h напряжений,
- частота сети.
- текуший предел по напряжению/току.  $\frac{1}{2}$
- действующие значения разности сигналов.
- погрешность напряжения (для ТН и ММТН),
- токовая погрешность (для ММТТ).
- угловая погрешность.
- полная погрешность (только для ММТТ).  $\equiv$

#### <span id="page-28-0"></span>2.3.1.4 Параметры, вычисляемые компаратором

Для ТН и ММТН:

- высокое напряжение сигнала/ напряжение гармоники, определяемое как измеренное напряжение на входе канала 1 Прибора, умноженное на номинальный коэффициент масштабного преобразования напряжения эталонного трансформатора ( $K_{\text{u(3)HOM}}$ );
- К отношение номинальных коэффициентов масштабного преобразования эталонного и аттестуемого преобразователей напряжения:

 $K = K_{u(3)HOM} / K_{u(TH)HOM}$ 

Примечание. Для маломощных ММТН возможно: К<sub>и(тн)ном</sub> = 1000000/Кдн, где Кдн задан в единицах мВ/кВ.

 $\varepsilon_{\rm u}$  - погрешность напряжения на частоте гармоники порядка h (при поверке/калибровке ТН или ММТН в соответствии с ГОСТ IEC 61869-3-2012 и ГОСТ Р МЭК 61869-6-2021 h=1), определяемая по формуле:

$$
\frac{U_{1u3M} - U_{2u3M} \cdot K}{U_{2u3M} \cdot K} \cdot 100\%
$$

где:  $U_{2}$ <sub>изм</sub> – напряжение гармоники h эталонного ТН (или иного преобразователя) вторичное, измеренное компаратором;

 $U_{1_{H3M}}$  - напряжение гармоники h аттестуемого ТН вторичное, измеренное компаратором.

До<sub>h</sub> - разность фаз - угловая погрешность при условии, что фазовый сдвиг ММТН и время задержки равны нулю - по каждой гармонике порядка h (при поверке/калибровке TH h=1), мин.

### Для ММТТ:

- первичный ток, определяемый как измеренный вторичный ток эталонного ТТ на входе  $\bullet$ канала 1 Прибора, умноженный на номинальный коэффициент масштабного преобразования;
- К отношение номинальных коэффициентов масштабного преобразования эталонного и аттестуемого преобразователей тока:

 $K = K_{i(3)HOM} / K_{i(TT)HOM}$ 

где  $K_{i(\text{tr})\text{HOM}} = 1/K_{\text{AT}}(A/MB)$ 

ε - токовая погрешность на частоте первой гармоники, определяемая по формуле:

$$
\frac{I_{1u3M} - I_{2u3M} \cdot K}{I_{2u3M} \cdot K} \cdot 100\%
$$

где: I<sub>2изм</sub> - сила тока первой гармоники вторичной обмотки эталонного ТТ (или иного преобразователя), измеренная компаратором;

 $I_{1H3M}$  - напряжение первой гармоники сигнала тока " $U_{i1}$ " аттестуемого маломощного ТТ (вторичное), измеренное компаратором.

- Δφ<sub>h</sub> разность фаз угловая погрешность при условии, что фазовый сдвиг ММТТ и  $\bullet$ время задержки равны нулю - по каждой гармонике порядка h (при поверке/калибровке  $MMTT h=1$ ), мин.
- $\varepsilon_c$  полная погрешность ММТТ (%), определяемая в соответствии с ГОСТ Р МЭК  $\bullet$  $61869 - 6 - 2021$ :
- $\varepsilon_{c1}$  полная погрешность ММТТ (%), определяемая по погрешностям  $\varepsilon_i$  и  $\Delta\varphi$  на частоте основной гармоники.

В случае залания количества измерений п от 2 ло 100. ПО интегрирует и вычисляет среднеарифметическое значение величины и соответствующее ему СКО (среднеквадратическое отклонение измеренной (вычисленной) величины для n измерений).

# <span id="page-30-0"></span>**2.3.1.5 Главное окно**

Библиотека

Главное окно ПО условно разделяется на три области.

*1. Область Главного меню «Библиотека»*

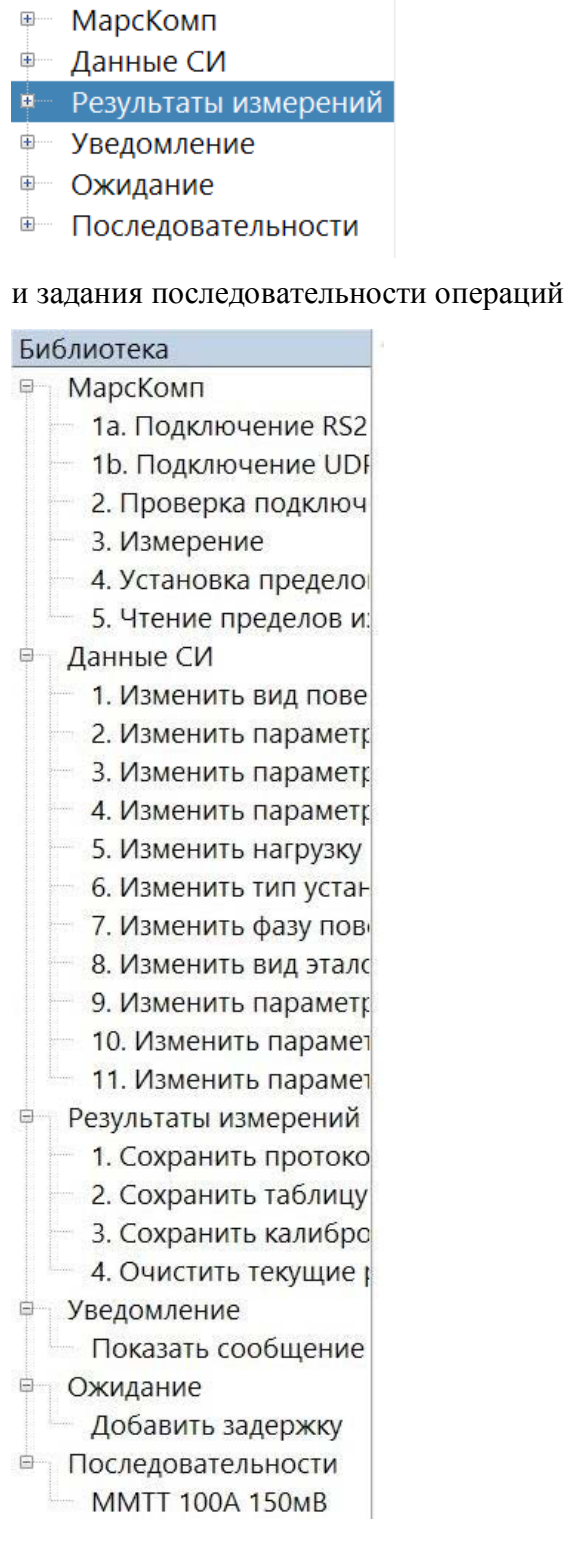

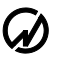

*2. Область с текущей последовательностью операций*

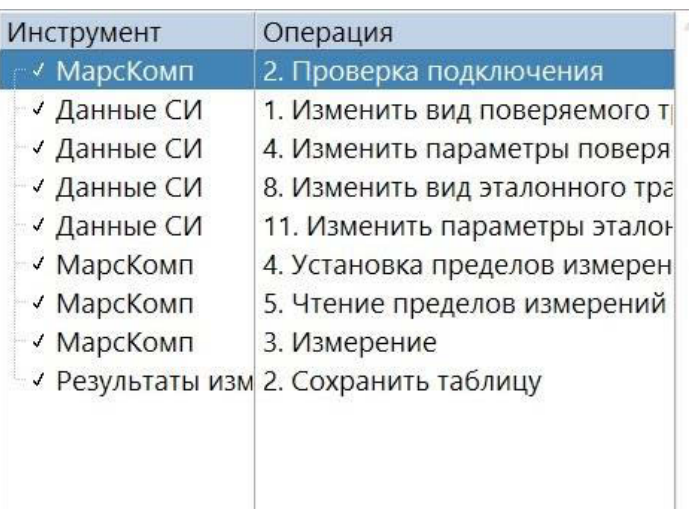

*3 Область редактирования параметров и индикации.*

## **2.3.1.4 РАБОТА С ПО В РУЧНОМ РЕЖИМЕ**

<span id="page-31-0"></span>С помощью ПО **в ручном режиме** калибратор и процесс поверки управляются по первым трем «папкам» Библиотеки (Пункты меню: МарсКомп, Данные СИ, Результаты измерений).

#### **Пункт «Данные СИ»**

В пункте меню «Данные СИ» открывается окно для редактирования с тремя вкладками.

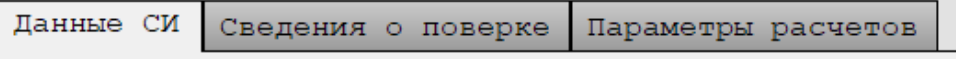

Данные о средствах измерения (СИ), применяемых в схеме испытаний, вносятся пользователем во вкладке «Данные СИ» перед началом испытания и сохраняются в протоколе.

#### **Вкладка «Данные СИ»**

В области СИ отображается основная информация, введенная пользователем:

 Вид СИ – для аттестуемого трансформатора. В данном окне следует выбрать один из трех видов поверяемых трансформаторов - «Вид СИ».

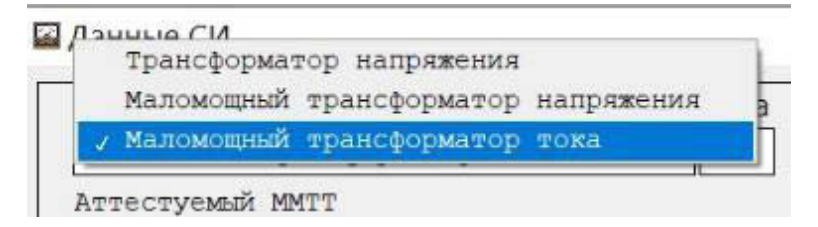

 Сведения о трансформаторе - подвид аттестуемого трансформатора (однофазный или трехфазный)

- Обозначение Типа тип аттестуемого трансформатора;
- Заводской номер Заводской номер аттестуемого трансформатора;
- Класс точности для аттестуемого трансформатора;
- Номинальная частота
- Нагрузка ТН Подключенная нагрузка ТН в % от номинальной;
- Номинальная нагрузка ТН;
- Методика поверки Обозначение методики поверки;
- Корректировка фазы включается/не включается в расчеты корректировка угловой погрешности на 180°;
- Номинальное первичное напряжение (или ток для ММТТ);
- Номинальное вторичное напряжение
- Тип установки коэффициента При выборе «Автоматически» применяется расчетный Ku, при выборе «Вручную» применяется введенный ниже Ku;
- Номинальный коэффициент преобразования аттестуемого трансформатора в поле вводится Ku, указанный в паспорте или маркировочной табличке;
- Расчетный коэффициент преобразования аттестуемого трансформатора (U1/U2 или I1/U2), определенный по внесенным значениям «Номинальное первичное напряжение (или ток для ММТТ)» и «Номинальное вторичное напряжение»;

Набор параметров изменяется в зависимости от выбранного вида поверяемого трансформатора.

Для ММТН и ТН значения номинальных напряжений следует вносить междуфазные (линейные) напряжения. Например, если номинальное первичное напряжение ТН указано  $110/\sqrt{3}$ кВ, то в поле следует вносить «110» и выбрать множитель «/√3», если номинальное вторичное напряжение ММТН указано 3,25/ $\sqrt{3}$  B, то в поле следует вносить «3250» мВ и выбрать множитель  $\langle \langle \sqrt{3} \rangle \rangle$ .

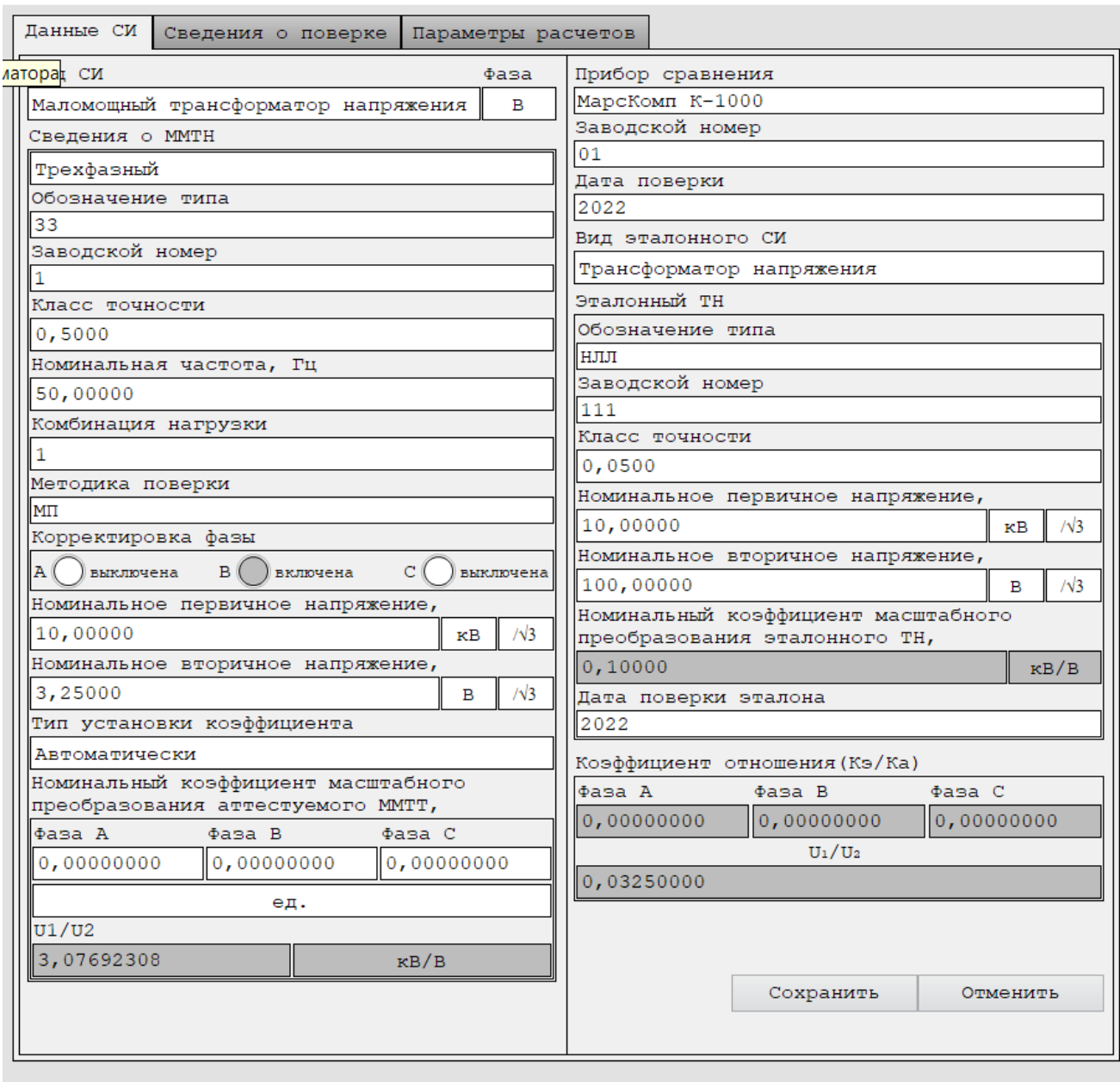

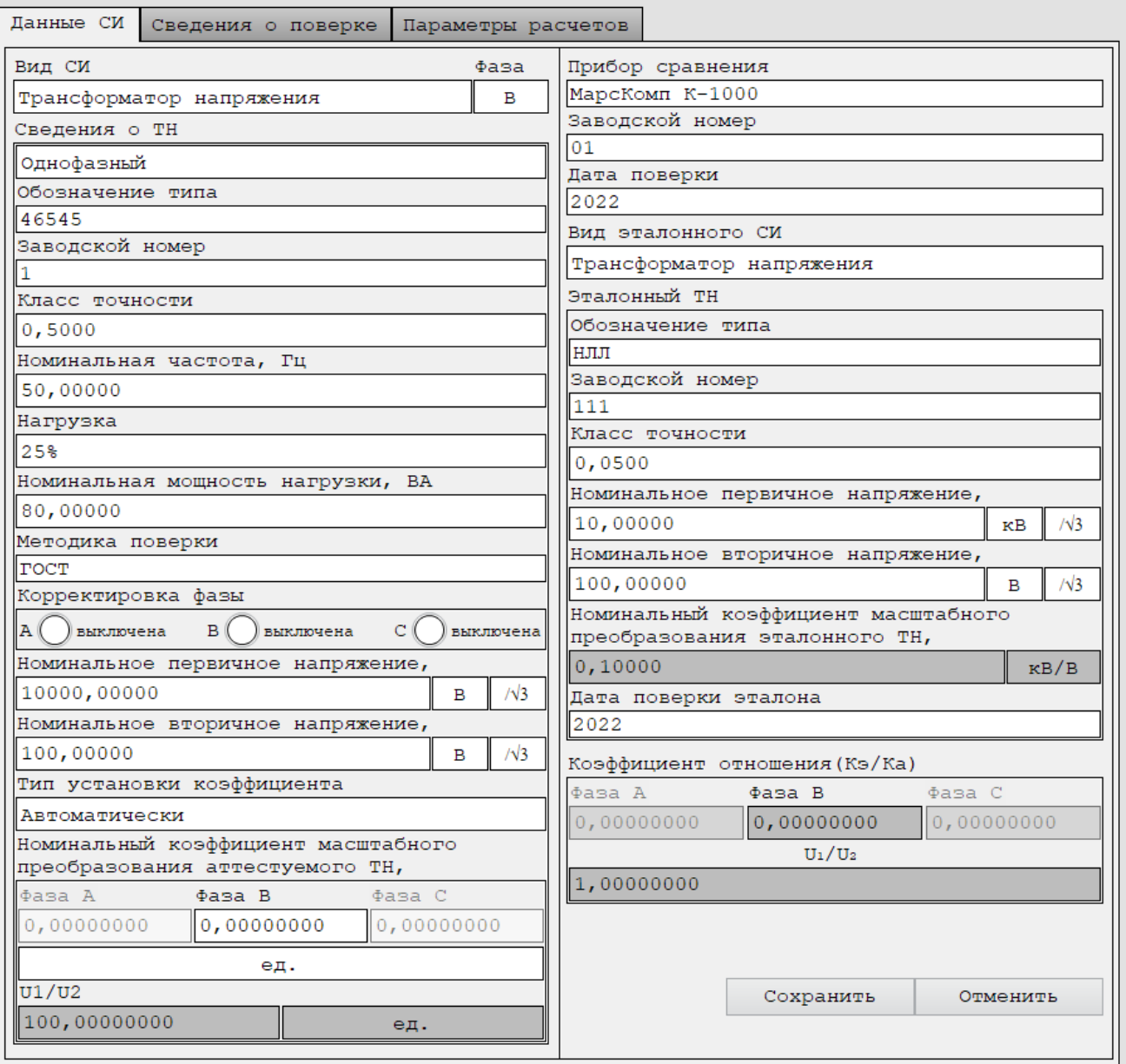

В области «Прибор сравнения» отображается основная информация о компараторе.

В области эталонного СИ отображается основная информация о эталонном трансформаторе:

- Вид
- Тип тип трансформатора;
- Заводской номер Заводской номер аттестуемого трансформатора;
- Класс точности для эталонного трансформатора;
- Номинальное первичное напряжение (или ток для ММТТ);
- Номинальное вторичное напряжение
- Номинальный (расчетный) коэффициент масштабного преобразования эталонного трансформатора (делителя);

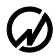

- дата предыдущей поверки эталонного трансформатора;
- Коэффициент отношения коэффициентов эталонного и поверяемого.

## Для ММТТ:

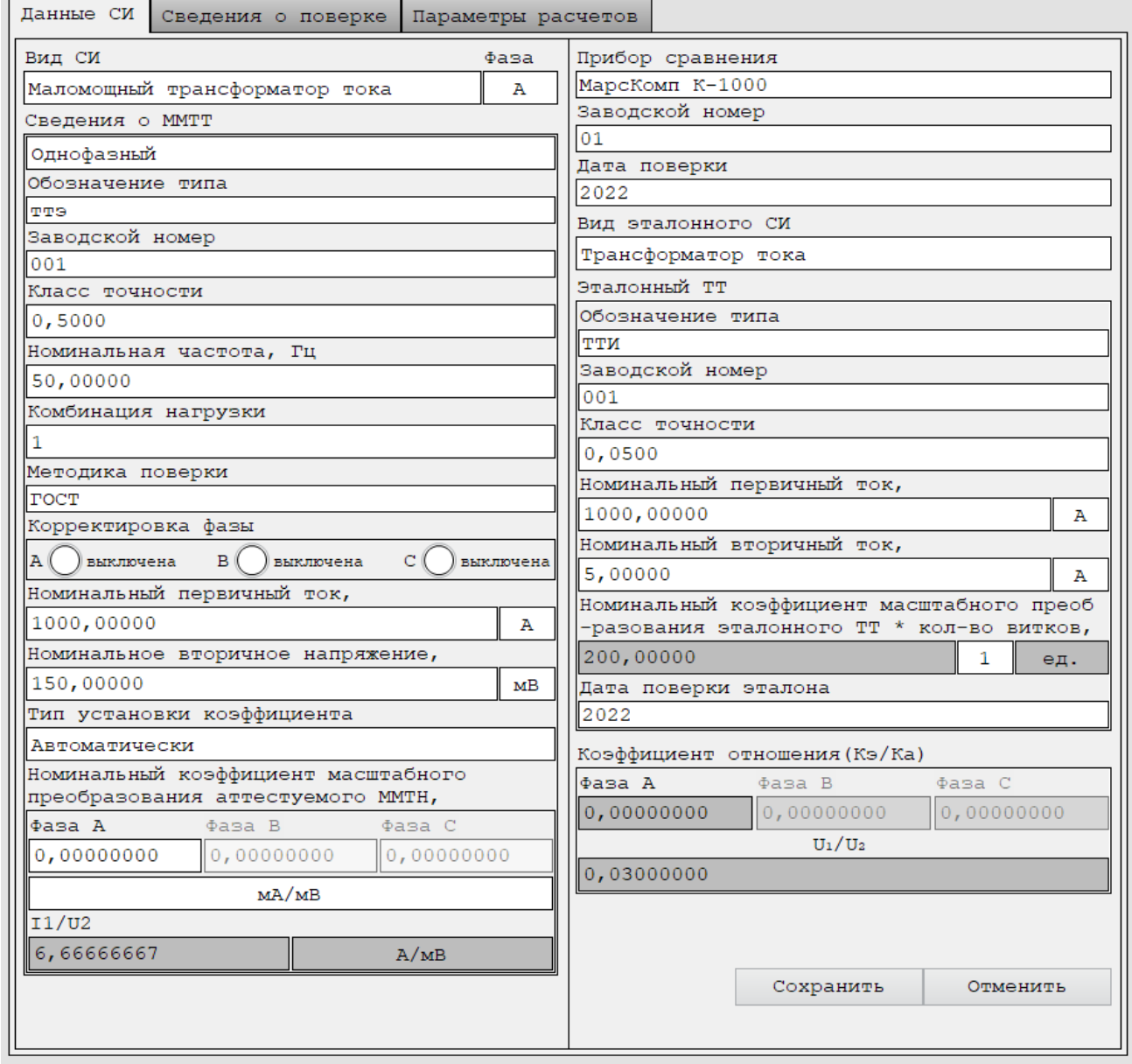

## **Вкладка «Сведения о поверке»**

Во вкладке «Сведения о поверке» для оформления протокола вносятся сведения о поверителе и условиях окружающей среды.

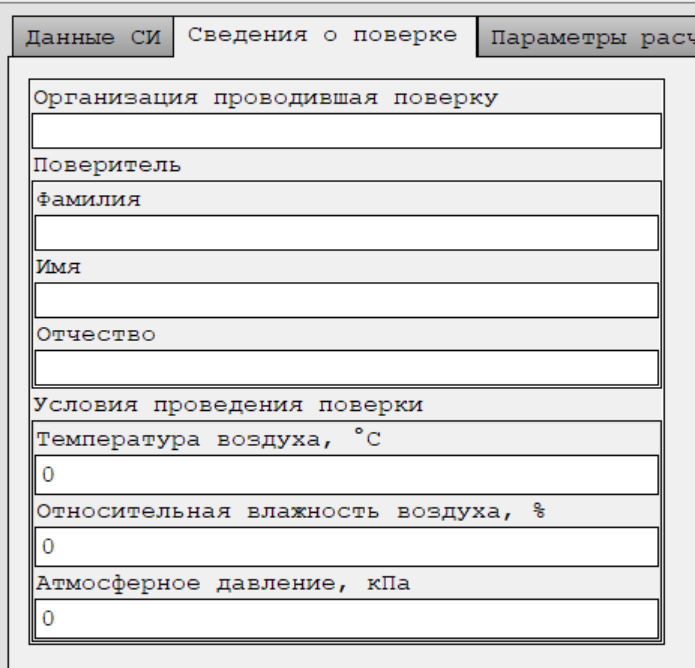

# **Вкладка «Параметры расчета»**

В данном пункте следует выбрать формулу расчёта СКО.

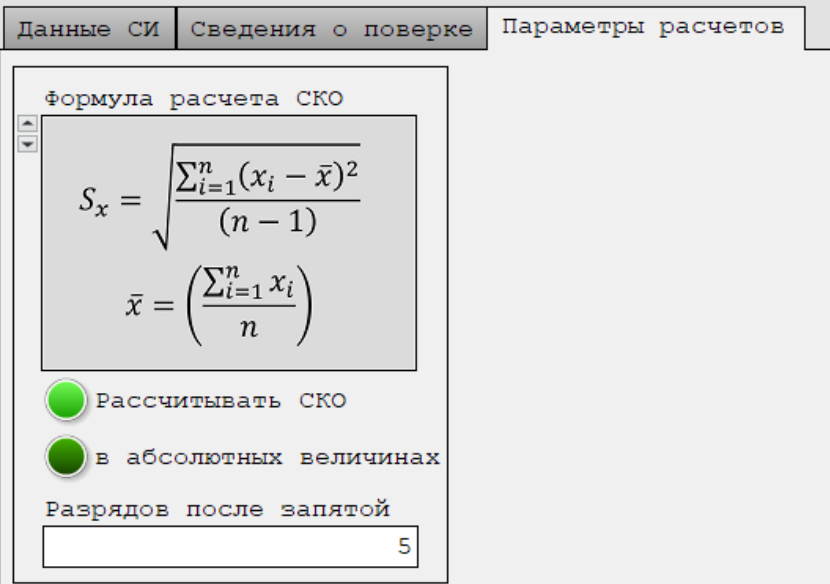

# **Пункт «МарсКомп»**

В этом пункте можно:

задать параметры связи калибратора и ПК на вкладке «Подключение»,

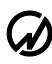

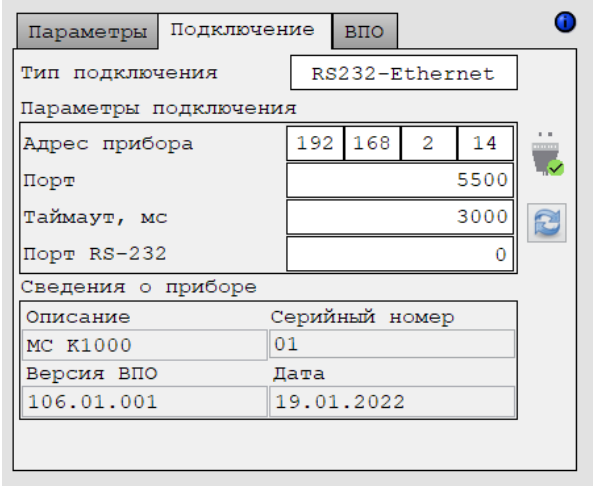

выбрать для работы входы калибратора и их номиналы,

**ВНИМАНИЕ.** Пользователь должен выбрать и установить Uн или Iн, соответствующее заданным во Вкладке «Данные СИ» видам трансформаторов, схеме испытаний и ожидаемым значениям напряжений или тока, которые будут поступать на входы прибора при испытаниях.

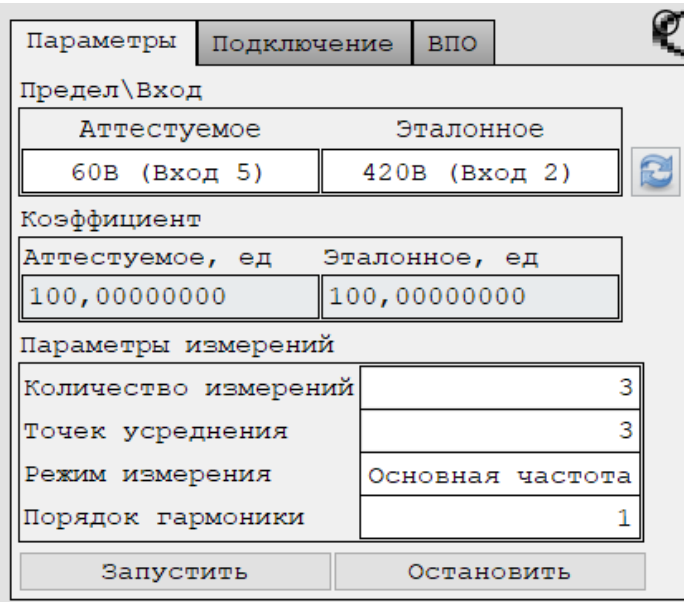

- задать количество точек усреднения для получения среднего арифметического и СКО (результат вносится в таблицу автоматически) и общее количество измерений после нажатия «Запустить»;
- запустить процесс измерения и остановить его.

После нажатия «Запустить» можно наблюдать результаты, перейдя в пункт «Результаты измерений».

#### **Пункт «Результаты измерений»**

Данная область служит для индикации и сохранения результатов измерений.

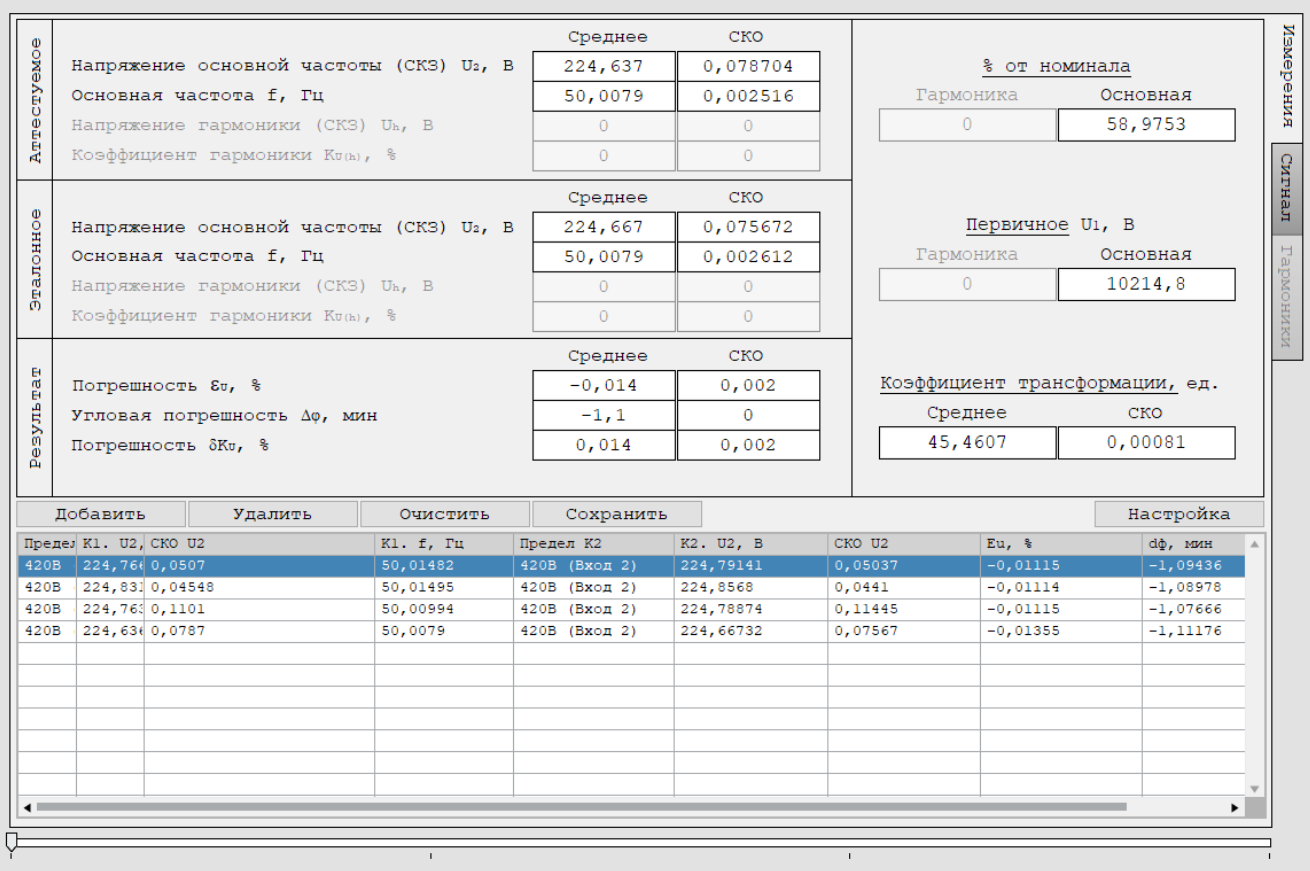

Область измерений содержит:

- индикацию **контроля первичного** напряжения/тока (индикация): в % номинала поверяемого трансформатора и в ед. изм. эталонного трансформатора:
	- «% от номинала» это измеренное вторичное напряжение (ток) эталонного трансформатора в % от его номинального значения;
	- «первичное…» это измеренное вторичное напряжение (ток) эталонного трансформатора, умноженное на его номинальный коэффициент преобразования;
	- «Коэффициент трансформации» это измеренный коэффициент преобразования поверяемого трансформатора;
- индикацию показаний прибора по выбранным измерительным входам;
- индикацию показаний прибора «Результат» по определению погрешностей;
- панель с кнопками управления редактированием таблицы результатов и регистрацией результатов измерений.

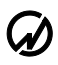

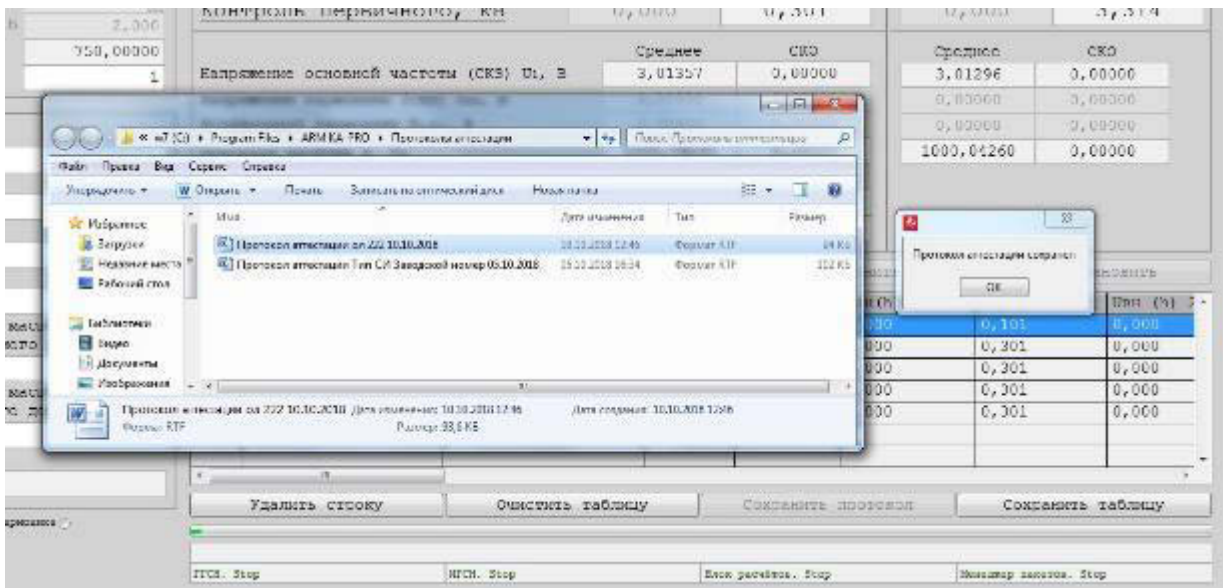

По умолчанию формат имени файла протокола – [Протокол аттестации Тип СИ Заводской номер Дата.rtf], где поля Тип СИ; Заводской номер; Дата заполняются фактическими данными, введенными пользователем в меню «Данные СИ» до формирования протокола, а также текущая системная дата ПК.

По умолчанию формат имени файла электронной таблицы – [Таблица измерений Тип СИ Заводской номер Дата.xlsx], где поля Тип СИ; Заводской номер; Дата заполняются фактическими данными, введенными пользователем в меню «Данные СИ» до формирования протокола, а также текущая системная дата ПК.

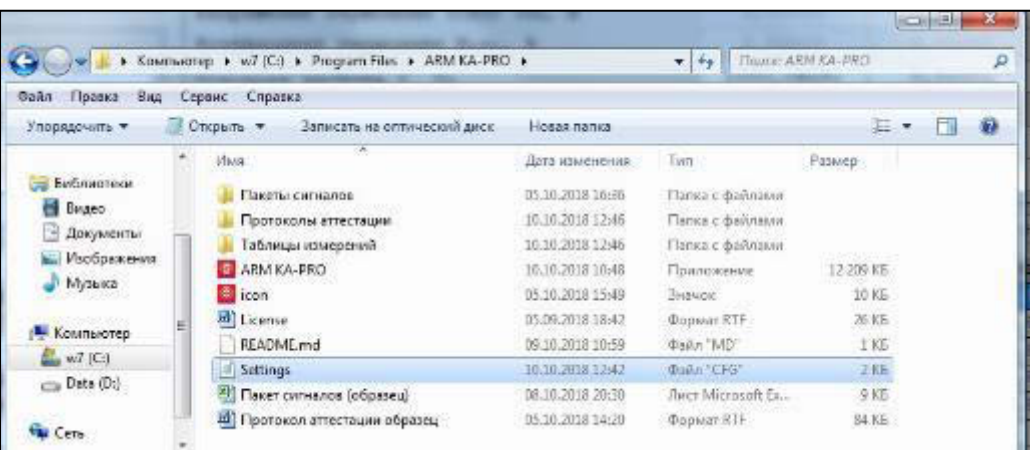

По кнопке «НАСТРОЙКА» открывается окно для выбора параметров, которые можно получать в таблице результатов. Выбор параметра выполняется двойным щелчком кнопки мыши.

#### • Настройка отображения таблиц результатов

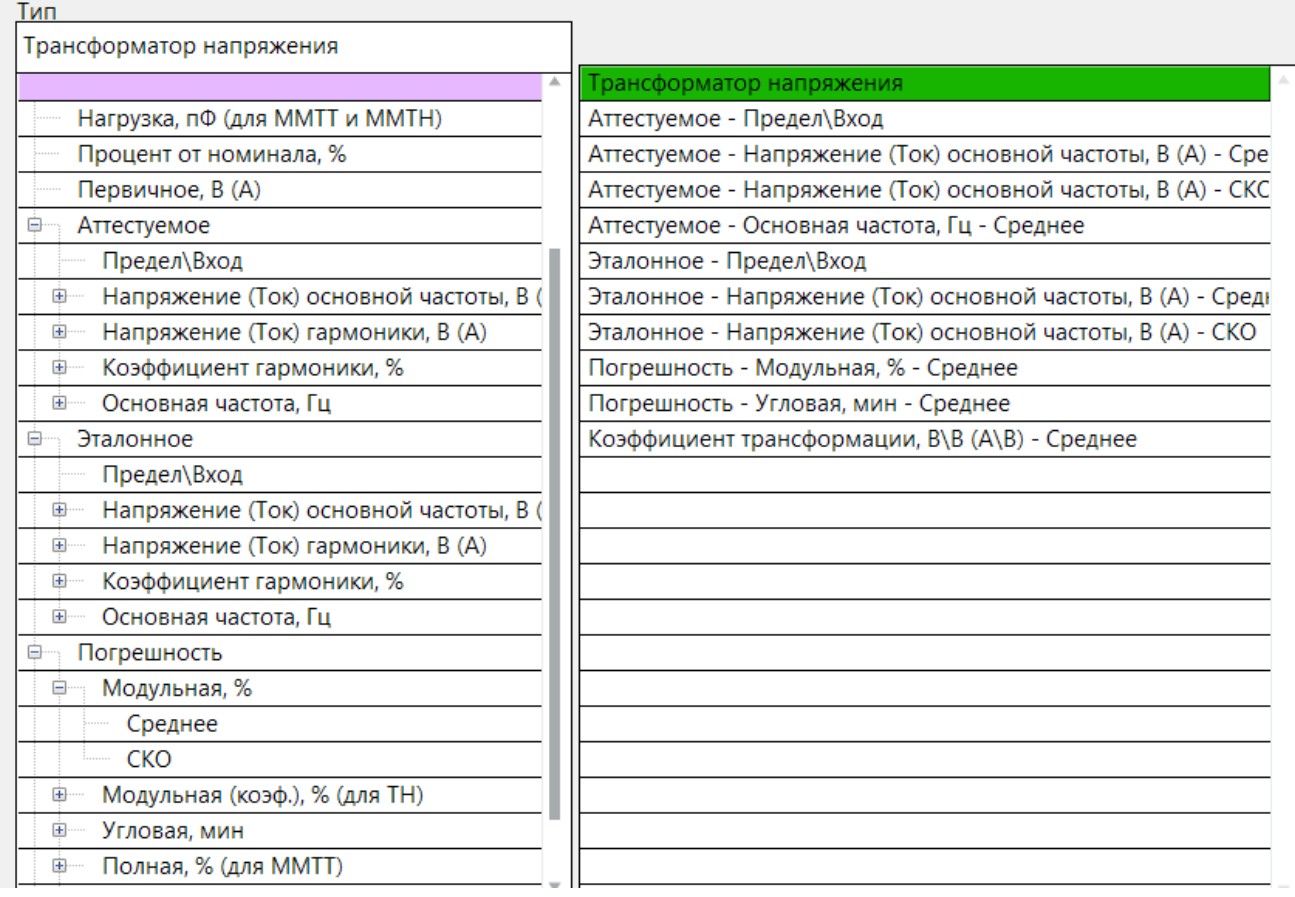

После нажатия кнопки «Запустить» в меню «МарсКомп – Параметры» на панели «Результаты» раз в 2 секунды индицируются полученные от прибора результаты, если задано «Количество измерений»=1. При других конфигурациях период обновления показаний увеличивается.

Полная погрешность ММТТ (%) определяется в соответствии с IEC 61869-10 ( $\varepsilon_c$ ), а также по погрешностям на частоте основной гармоники ( $\varepsilon_{c1}$ ). При искаженной форме сигналов эти погрешности могут существенно отличаться.

# <span id="page-40-0"></span>2.3.1.5 РАБОТА С ПО В РЕЖИМЕ АВТОМАТИЧЕСКОЙ ПОСЛЕДОВАТЕЛЬНОСТИ

#### Операции для автоматической последовательности

Для автоматического управления процессом установки компаратора, внесения данных, измерений и сохранения результатов можно создавать файлы последовательности операций.

Последовательность набирается из операций.

Кнопки для редактирования последовательности и запуска исполнения текущей

 $\times$ 

последовательности операций:

- добавить строку (операцию)
- добавить заголовок папки с операциями
- изменить заголовок папки
- удалить операцию
- сохранить (сохраняется в файл на ПК и доступна для чтения из пункта «Последовательности»)
- удалить все операции
- запустить одну операцию
- запустить выполнение последовательности
- очистить окно сообщений об ошибках

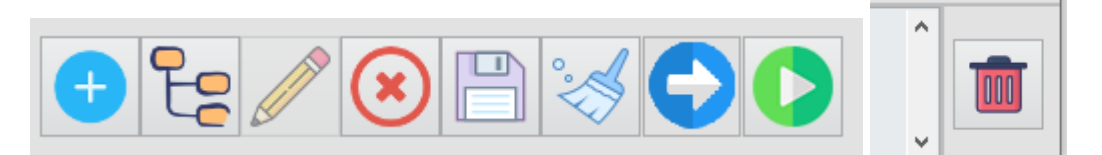

#### **Доступные Операции для создания последовательностей**

#### **МарсКомп – управление калибратором.**

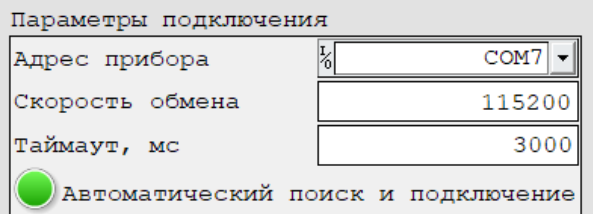

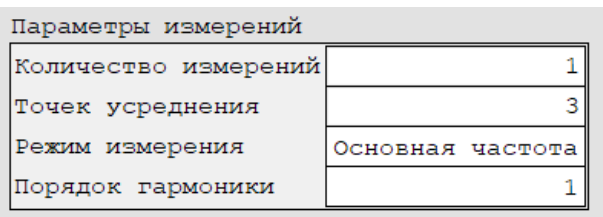

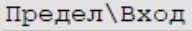

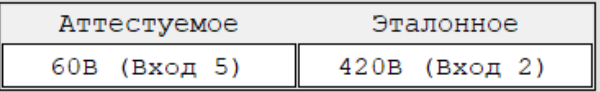

### **Данные СИ:**

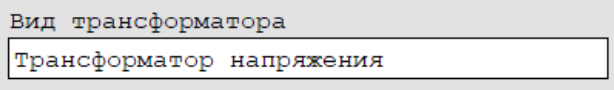

#### Поверяемый ТН

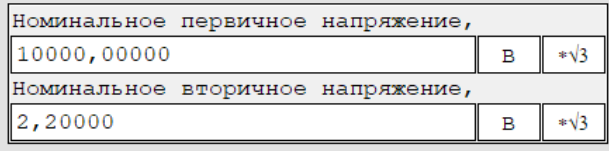

#### Поверяемый ММТН

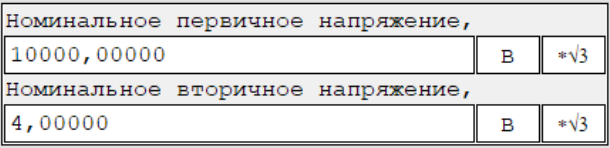

#### Поверяемый ММТТ

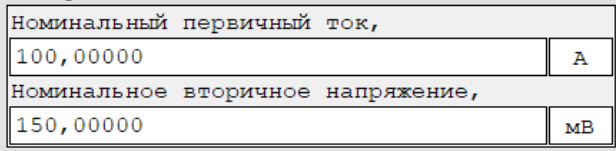

#### Результаты измерений

Доступны операции

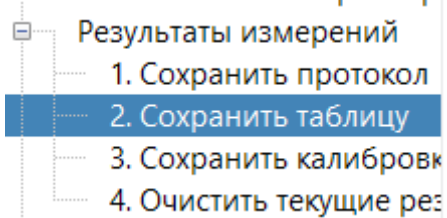

#### **Уведомление**

Доступна операция вывода подготовленного текстового сообщения, предназначенного для оператора, например:

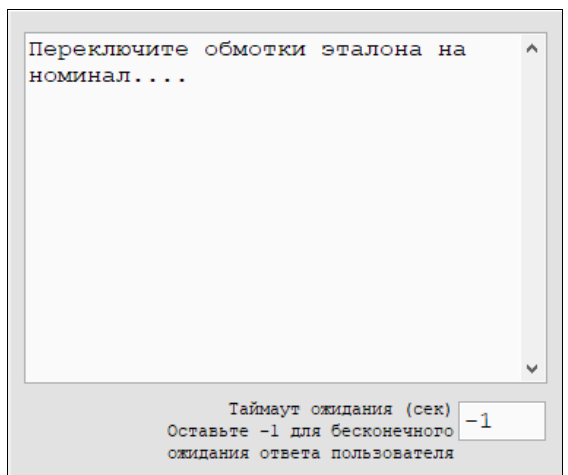

Через заданное время «Таймаут ожидания» выполнение последовательности операций продолжится автоматически.

Если задано время «-1», то сообщение останется на экране, а последовательность будет

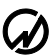

стоят на паузе, до тех пор, пока оператор не нажмет кнопку «Продолжить» в окне уведомления.

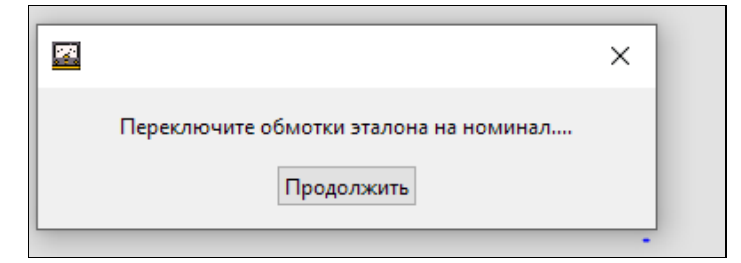

#### **Ожидание**

Операция задает длительность паузы между двумя операциями.

Например, для завершения переключения пределов по току в компараторе требуется задержка около 1500 мс. После запуска операции «Установка пределов…» следует вставит операцию «Добавить задержку» перед началом операции «Измерение».

Время ожидания (мсек) 5000

### <span id="page-43-0"></span>**2.3.1.6 Аттестация измерительных ТН**

Аттестация АЧХ и ФЧХ проводится на установках Комплекса Аттестации. В установке в качестве эталонного прибора следует использовать компаратор. При работе на установках предусмотрена автоматическая установка параметров генерации сигнала.

Методика аттестации может содержать различные точки с разными значениями напряжения гармоники. Рекомендуется задавать напряжение сигнала генератора не более 4 В (RMS) во избежание перегрузок усилителя Комплекса и искажения формы сигнала.

Допускается поочередная загрузка таблиц испытательных сигналов, при этом в таблицу результатов последовательно автоматически вносятся результаты по всем загружаемым таблицам испытательных сигналов.

Формирование протокола аттестации.

Протокол аттестации формируется на основе:

- таблицы с результатами аттестации из области «Измерения»,
- «Данные СИ»,
- «Данные аттестации».

#### НФЦР.411113.006 РЭ

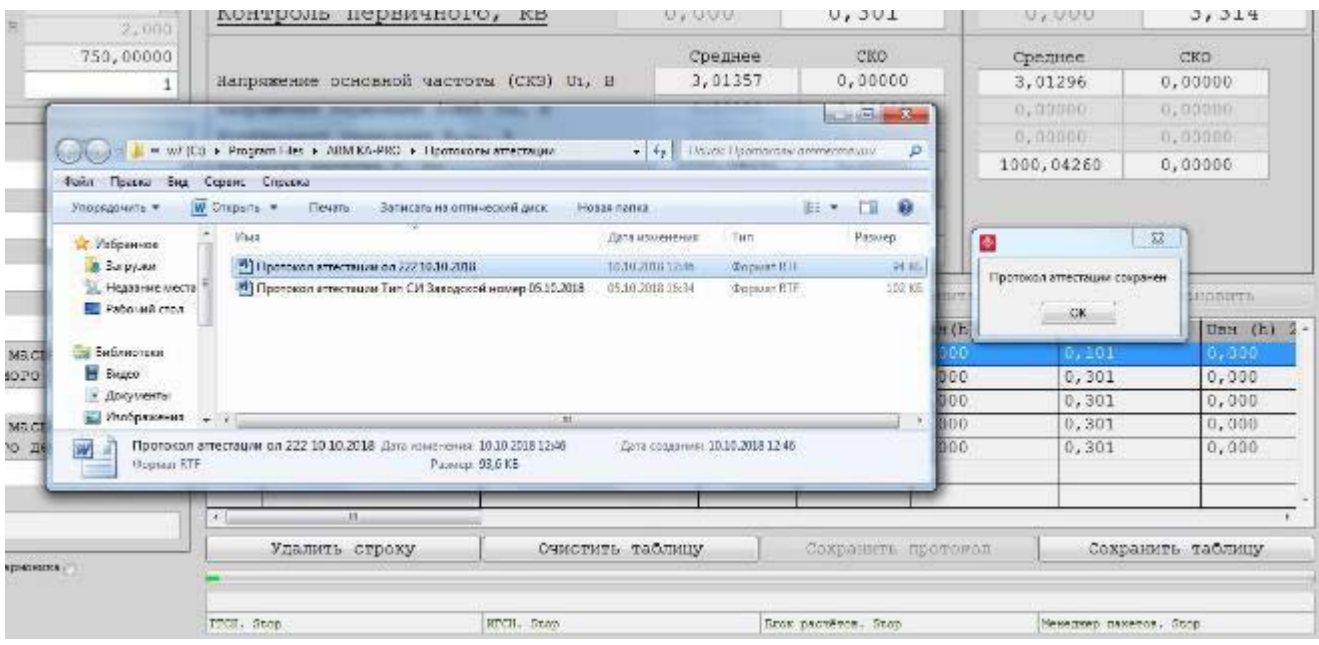

По нажатию кнопки «Сохранить протокол» программа отображает окно проводника, где выделен файл сохраненного протокола и место сохранения. По умолчанию протокол сохраняется в рабочей папке программы в подпапке «\Протоколы аттестации\». Сформированный протокол аттестации может быть выведен на печать. Сохранённый файл протокола в дальнейшем можно загрузить для просмотра и редактирования в соответствующем офисном приложении. Образец протокола представлен в приложении А.1.

<span id="page-45-0"></span>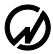

## **2.3.2 Управление работой компаратора с помощью клавиатуры**

ВНИМАНИЕ. При работе компаратора под управлением с помощью клавиатуры обеспечивается выполнение только части измерений.

### **2.3.2.1 Интерфейс оператора**

<span id="page-45-1"></span>Интерфейс оператора компаратор представляет собой набор вложенных меню, перемещение по которым осуществляется с помощью клавиш "ENT", "ESC",  $\Downarrow$ ,  $\Uparrow$ ,  $\Leftarrow$ ,  $\Rightarrow$ .

Назначение клавиш управления.

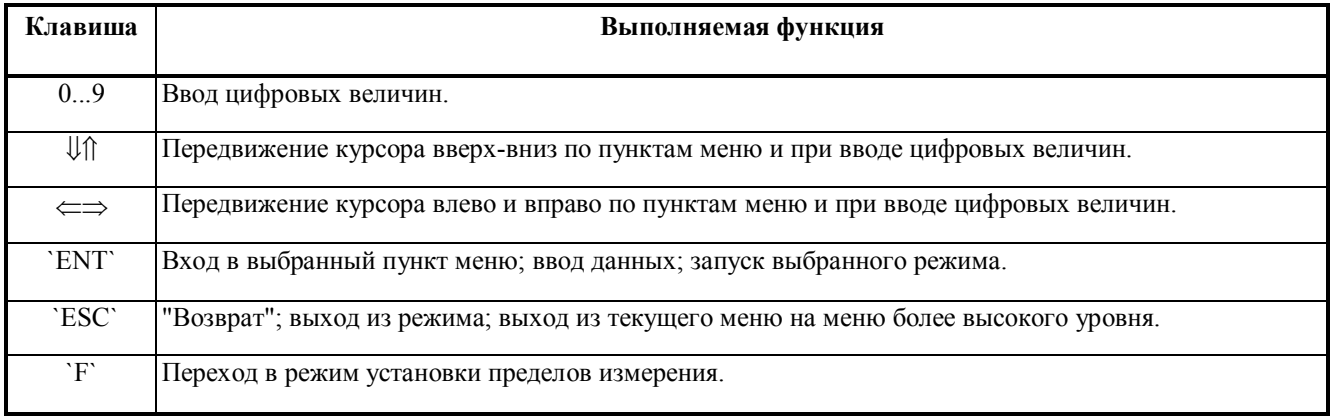

Независимо от того, в каком из пунктов меню находится, в верхней строке дисплея всегда отображаются текущие дата и время, а в нижней - пределы измерений для всех входов. Компаратор может иметь различные комбинации пределов измерения по измерительным каналам "K1", "K2" в зависимости от используемого входа. Изменение пределов измерения возможно через меню "Настройки". Кроме того, оперативное изменение пределов измерения в большинстве случаев возможно с помощью "горячей" клавиши "F".

Главное меню (рисунок 3.2) состоит из пунктов, реализующих различные режимы работы компаратора и установку его настроек.

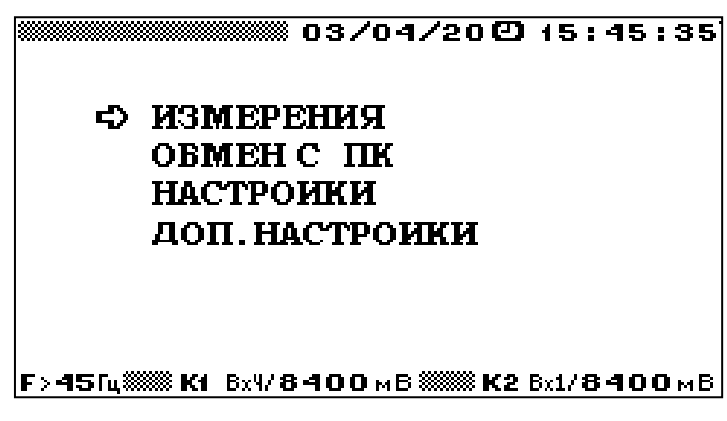

Рисунок 3.2 - Главное меню

Перемещение по пунктам главного меню осуществляется с помощью клавиш  $\Downarrow$  и  $\Uparrow$ . Для входа в выбранный пункт меню необходимо нажать клавишу "ENT".

**Примечание.** Интерфейс оператора может изменяться в части порядка отображения информации, данные изменения не влияют на технические и метрологические характеристики.

#### <span id="page-46-0"></span>**2.3.2.2 Настройки**

Меню "Настройки" состоит из 6 пунктов (рисунок 3.3)

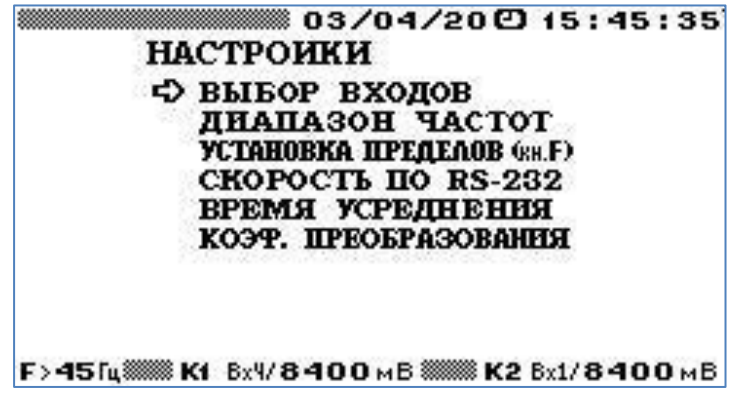

Рисунок 3.3 - Меню "Настройки"

В каждом из пунктов меню "Настройки" доступны для корректировки различные параметры. Перемещение по пунктам меню осуществляется с помощью клавиш  $\Downarrow \Box$  и  $\Uparrow$ . Для входа в выбранный пункт меню необходимо нажать клавишу "ENT", для возврата в главное меню - клавишу "ESC".

#### **Выбор входов**

Компаратор имеет 7 входов. Из них: входы с 1 по 3 могут подключаться к измерительному каналу "К2" (эталоны), а входы с 4 по 7 - к измерительному каналу "К1". В меню "Настройки" предоставляется возможность выбора комбинации рабочих входов компаратора по каждому из двух каналов измерений (рисунок 3.4).

|                                | 03/04/20015:45:35  |    |
|--------------------------------|--------------------|----|
| ВЫБОР ВХОДОВ                   |                    |    |
| Ф TH BX0Д4                     | $-$ TH BX0 $\pi$ 1 | OK |
| <b>TH BX0Д 5 — TH BX0Д 1</b>   |                    |    |
| ЭТН ВХОД 6 - ТН ВХОД 1         |                    |    |
| ТН вход 4                      | $-$ TH BX0.1 2     |    |
| <b>TH</b> BX0J 5 $-$ TH BX0J 2 |                    |    |
| ЭТН ВХОД 6 $-$ TH ВХОД 2       |                    |    |
| ЭТТ ВХОД 7 $-$ TT ВХОД 3       |                    |    |

Рисунок 3.4 - Меню установки рабочих входов по каналам

Для возврата в меню "Настройки" необходимо нажать "ESC".

## **Установка пределов**

Выбор пункта меню настроек "Установка пределов" предоставляет возможность выбора канала (рисунок 3.5), а затем - предела измерения отдельно по выбранному из 2 каналов (рисунки 3.6 и 3.7).

При включении компаратора по всем каналам устанавливаются наибольший из возможных пределов измерения для всех входов.

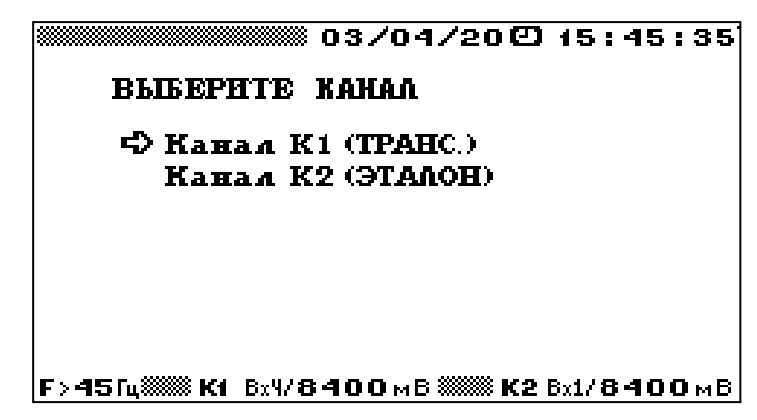

Рисунок 3.5 - Меню выбора канала для установки предела

В зависимости от выбранного входа может быть установлен один из пределов измерения по каждому измерительному каналу отдельно:

- Входы 2 и 7 840; 420; 120 и 60 В действующее значение (RMS);
- Входы 1, 4, 6, 7 8400; 4200; 1000; 500; 100; 50; 10; 5 мВ действующее значение (RMS);
- Вход  $3 0,1; 0,5; 1; 5; 10A$ .

| Канал К1 (ТРАНС.) | ТН вход 4 |
|-------------------|-----------|
|                   |           |
| $18x/8400$ MB     |           |
| 8xV4200 MB        |           |
| 8х4/1000мВ        |           |
| <b>BxV/500MB</b>  |           |
| Bx4/100MB         |           |
| <b>BxV/50 MB</b>  |           |
| <b>BxV/10MB</b>   |           |
| Bx4/5MB           |           |

Рисунок 3.6- Меню выбора предела для канала К1

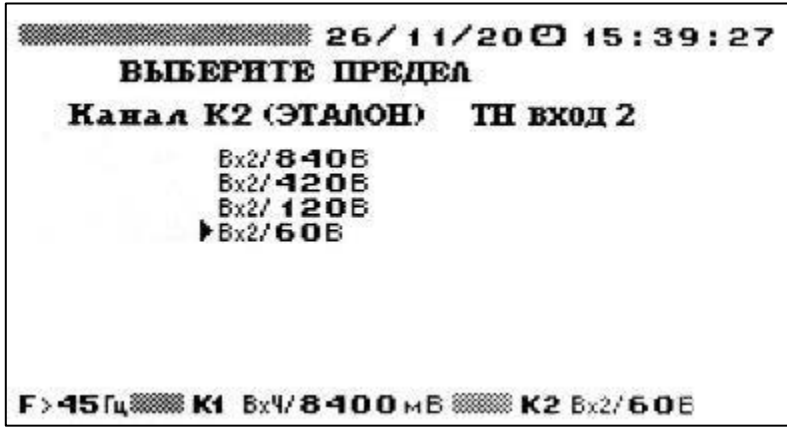

Рисунок 3.7- Меню выбора предела для канала К2

Для возврата в меню "Настройки" необходимо нажать "ESC".

Текущие пределы постоянно отображаются в служебной (нижней) строке дисплея.

При превышении измеренным значением напряжения установленного предела происходит переход на максимальный предел измерений. При понижении измеряемых значений напряжения, перехода на более низкий предел измерений не происходит.

#### **Время усреднения**

В этом режиме предоставляется возможность установить время усреднения значений измеряемых параметров.

В группе режимов "Измерения", за исключением режима "Форма сигнала", возможна установка следующих значений времени усреднения: 1,25 с, 2,5 с, 5 с, 10 с. Выбор нужного значения времени усреднения осуществляется с помощью клавиш  $\Downarrow$ ,  $\Uparrow$  и "ENT". Напротив выбранного значения времени усреднения появляется сообщение "OK". По умолчанию

выбрано время усреднения 1.25 с. Для возврата в меню "Настройки" необходимо нажать клавишу "ESC".

## **Диапазон частот**

При выборе пункта «Диапазон частот» на дисплее отображается подменю выбора частотного диапазона измерений (рисунок 3.8).

Для измерений субгармоник используется только диапазон 15...800 Гц. Для измерений сигналов при поверке трансформаторов с основной частотой 50 (60 или 400) Гц, параметров сигналов на частотах выше 45 Гц и гармоник от 1 до 50 используется только диапазон 45...2500 Гц.

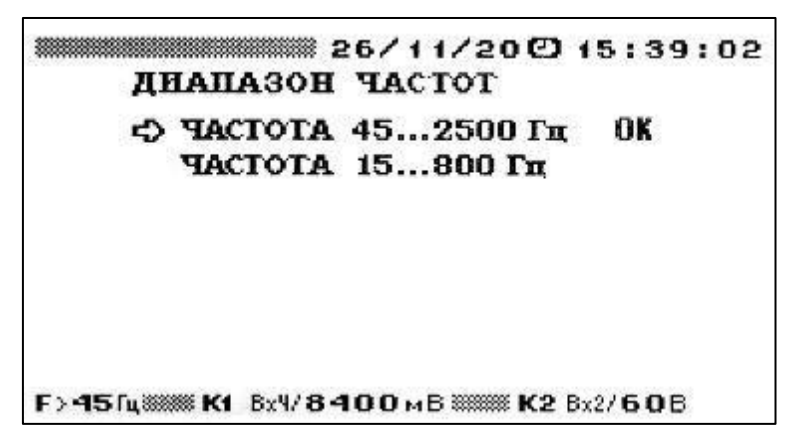

Рисунок 3.8– Меню выбора Диапазона частот.

## **Скорость обмена по интерфейсу RS-232**

В режиме "СКОРОСТЬ ПО RS-232" предоставляется возможность выбора значения скорости обмена с ПК по последовательному интерфейсу.

Возможна установка следующих значений скорости:

- $-115200$  бит/с,
- 38400 бит/с,
- $19200$  бит/с,
- 9600 бит/с.

Выбор нужного значения осуществляется с помощью клавиш " $\Downarrow$ ", " $\Uparrow$ " и "ENT". Справа от выбранного значения скорости обмена появляется сообщение "OK". По умолчанию выбрано значение 19200 бит/с.

### **Установка коэффициентов преобразования ТТ (ММТТ) и ТН (ММТН)**

В данном подпункте меню (рисунок 3.8.а) предоставляется возможность ввода значения коэффициента преобразования по каждому из двух каналов измерений. Установленные коэффициенты преобразования поверяемого и эталонного трансформаторов применяются для определения погрешности ТТ (ММТТ) или ТН (ММТН).

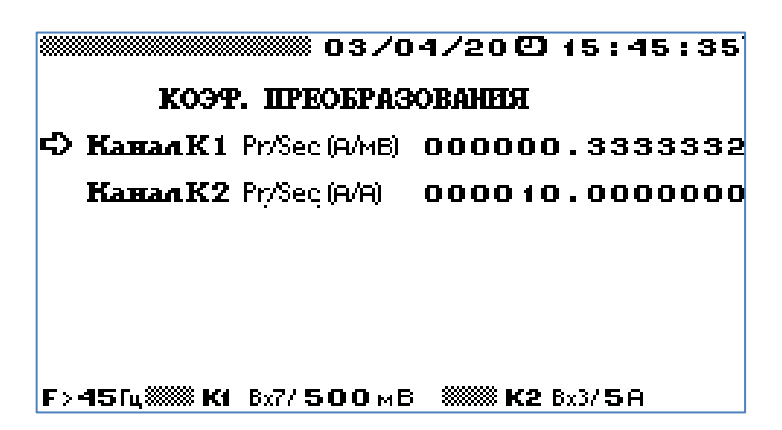

Рисунок 3.8.а – Окно для ввода значения коэффициента преобразования

<span id="page-51-0"></span>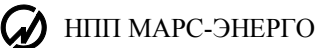

## **2.3.2.3 Измерения**

При выборе пункта меню «Измерения» при выбранном диапазоне "15...800 Гц " на дисплее отображается подменю выбора режима измерений (рисунок 3.9).

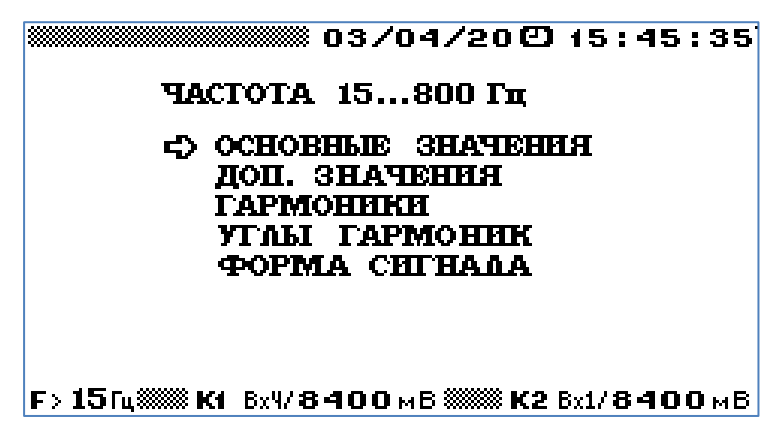

Рисунок 3.9 - Меню режима измерения

При выборе диапазона "45...2500 Гц ", на дисплее отображается подменю выбора режима измерений (рисунок 3.10).

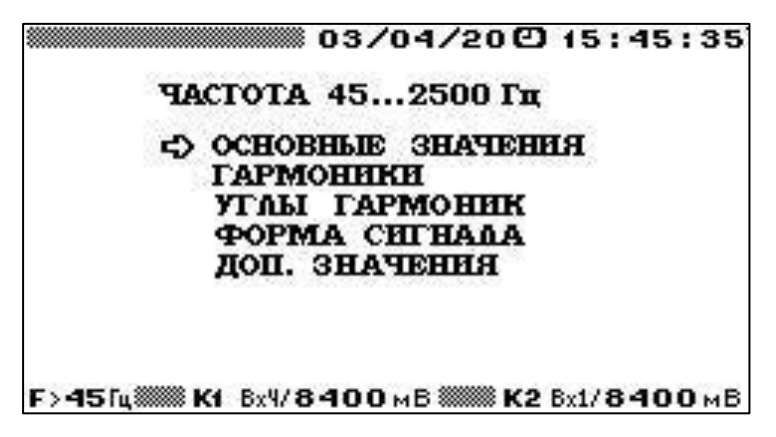

Рисунок 3.10 - Меню режима измерения

Подменю "Измерения" состоит из пунктов, в каждом из которых доступны для наблюдения различные параметры: напряжения, гармоники, углы, форма сигналов. Перемещение по пунктам меню "Измерения" осуществляется с помощью клавиш  $\Downarrow$  и  $\Uparrow$ . Для входа в выбранный пункт меню и активизации процесса измерений необходимо нажать клавишу "ENT", для возврата в главное меню - клавишу "ESC".

В каждом из пунктов меню "Измерения" (кроме пункта "Форма сигнала") на дисплее отображаются текущие значения, рассчитанные в реальном времени. Информация на дисплее обновляется с периодом, соответствующим времени усреднения, которое установлено в пункте "Время усреднения" меню "Настройки", за исключением режима "Форма сигнала" (см. п.3.).

В левой части верхней строки дисплея отображаются линейка процесса, соответствующая времени усреднения (при усреднении 1,25 секунд бегущая строка отсутствует).

#### <span id="page-52-0"></span>**Работа в режиме "Основные значения"**

В данном режиме выполняются измерения по каждому каналу синусоидального сигнала.

В окне «Основные значения» для наблюдения доступен один экран, на котором отображаются (рисунок 3.11) измеренные по каналам "К1" и "К2" действующие значения напряжений (токов), их частоты и значение угла между основными гармониками двух сигналов. Для оценки искажения синусоидальности сигнала индицируется действующее значение основной (1-й) гармоники сигнала.

|                              | ОСНОВНЫЕ ЗНАЧЕНИЯ                                                                             | ▒▒▒▒▒▒ 03/04/20 囚 15 : 45 : 35                                                              |
|------------------------------|-----------------------------------------------------------------------------------------------|---------------------------------------------------------------------------------------------|
|                              | K1 (TPAHC)<br>ЭТТ вход 7                                                                      | K2 (ЭТАЛОН)<br>ТТ вход З                                                                    |
| Действующее<br>Денств 1 гарм | $.000000$ MB<br>$.000000\scriptscriptstyle\times8$                                            | .000000A<br>.000000A                                                                        |
| Hacrora                      | $\boldsymbol{0}$ , $\boldsymbol{0}\,\boldsymbol{0}\,\boldsymbol{0}$ $\boldsymbol{\mathsf{u}}$ | $\boldsymbol{0}$ , $\boldsymbol{0}\,\boldsymbol{0}\,\boldsymbol{0}$ $\boldsymbol{\Gamma}$ u |
| Разность фаз-                | $\mathbf 0.000$ $^{\circ}$                                                                    |                                                                                             |
|                              |                                                                                               |                                                                                             |
|                              | $F > 45$ fu $\frac{3333}{228}$ K1 $-8x7/500$ MB $-$                                           | 3333338 K2 Bx3755 A                                                                         |

Рисунок 3.11- Режим Основные значения

Для возврата из режима "Основные значения" в меню "Измерения" необходимо нажать клавишу "ESC".

#### <span id="page-52-1"></span>**Работа в режиме «Гармоники»**

В режиме «Гармоники» возможна работа компаратора при частоте гармоники в выбранном ранее одном их двух диапазонов: от 45 до 2500 Гц или от 15 до 800 Гц.

В режиме «Гармоники» - «45...2500 Гц» на дисплее отображаются (рисунки 3.12) измеренные для двух каналов значения параметров композитных сигналов напряжения сложной формы:

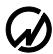

- действующее значение первой гармоники напряжения  $RMS2_{(1)}$  (в диапазоне частот от 45 до 55 Гц),
- частота первой гармоники (в диапазоне от 45 до 55 Гц),
- суммарный коэффициент искажения синусоидальности кривой напряжения  $K_{U2}$ ,
- коэффициенты гармоник напряжения (%) с 1 по 50.

|    |        |     | RMS20:6.70580B F:50.002 Fu               |           |        |
|----|--------|-----|------------------------------------------|-----------|--------|
|    |        |     | коэффициенты гармоник, %, К02 = 10.08 1% |           |        |
|    | 100.00 | 111 | 00.000                                   | 121       | 00.000 |
| 5  | 00.000 |     | 12 00.000                                | 35        | 00.000 |
| э  | 00.000 | 13  | 00.000                                   | <b>E5</b> | 00.000 |
| 4  | 10.082 | 14  | 00.000                                   | 24        | 00.000 |
| 5  | 00.000 | 15  | 00.000                                   | 25        | 00.000 |
|    | 00.000 | 16  | 00.000                                   | 26        | 00.000 |
| 57 | 00.000 | 17  | 00.000                                   | 27        | 00.000 |
| 8  | 00.000 | 18  | 00.000                                   | 28        | 00.000 |
| 9  | 00.000 | 19  | 00.000                                   | 29        | 00.000 |
| 10 | 00.000 | 20  | 00.000                                   | 30        | 00.000 |

Рисунок 3.12- Режим отображения гармонических составляющих напряжения канала К2

В режиме "Гармоники" доступны для наблюдения по 2 экрана отдельно для напряжений по каналам "К1"и "К2". Переход между каналами осуществляется по циклу клавишами  $\Leftarrow, \Rightarrow$ . Для просмотра экранов с гармониками с 31 по 50 используются клавиши  $\|\mathcal{V}\|$ .

Для возврата из режима "Гармоники" в меню "Измерения" необходимо нажать клавишу "ESC".

**Примечание.** При действующих значениях напряжений менее 1% от номинала в режиме `Гармоники параметры не рассчитываются (отображаются нулевые значения).

В режиме «Гармоники» - «15...800 Гц» на дисплее отображаются (рисунки 3.13) измеренные для двух каналов значения параметров композитных сигналов напряжения сложной формы:

- действующее значение первой гармоники напряжения (в диапазоне частот от 45 до 55 Гц),
- частота первой гармоники (в диапазоне от 45 до 55 Гц),
- суммарный коэффициента искажения синусоидальности кривой напряжения,
- коэффициенты гармоник (субгармоник) напряжения с 0,3 по 15.

|     | RMS200:6.70580B F:50.002 Fu             |   |        |    |        |
|-----|-----------------------------------------|---|--------|----|--------|
|     | коэффициенты гармоник, %, К02 = 00.000% |   |        |    |        |
|     |                                         |   | 100.00 | 11 | 00.000 |
|     |                                         |   | 00.000 | 12 | 00.000 |
|     |                                         |   | 00.000 | 13 | 00.000 |
| 03  | 00.000                                  | 4 | 00.000 | 14 | 00.000 |
| 04  | 00.000                                  | 5 | 00.000 | 15 | 00.000 |
| 0.5 | 00.000                                  | 5 | 00.000 | 15 |        |
| 0.6 | 00.000                                  | 2 | 00.000 | 17 |        |
| 0.7 | 00.000                                  | B | 00.000 | 18 |        |
| D.B | 00.000                                  | 9 | 00.000 | 19 |        |
| 109 | 00.000                                  |   | 00.000 | 20 |        |

Рисунок 3.13- Режим отображения субгармонических составляющих напряжения

Для возврата из режима "Гармоники" в меню "Измерения" необходимо нажать клавишу "ESC".

**Примечание.** При действующих значениях напряжений менее 1% от номинала в режиме `Гармоники` параметры не рассчитываются (отображаются нулевые значения).

#### <span id="page-54-0"></span>**Работа в режиме «Углы гармоник»**

В режиме «45...2500 Гц»" Углы гармоник " возможна работа компаратора только при частоте основной гармоники входного напряжения в диапазоне от 45 до 55 Гц.

На дисплее отображаются углы фазового сдвига (град.) между парами гармонических составляющих одного порядка (с 1 по 50) композитных сигналов напряжения сложной формы по каналам "К1" и "К2" (рисунок 3.14).

|        |                        | <b>YTALI TAPMOHHK K100 K200</b> |     |              |
|--------|------------------------|---------------------------------|-----|--------------|
|        | $-0.11911$             | $0.0001$ $121$                  |     | $\bf{0.000}$ |
|        | 0.000112               | $0.000$ $z$                     |     | 0.000        |
| ココ     | 0.000113               | 0.000123                        |     | 0.000        |
|        | $-1.429114$            | 0.000124                        |     | 0.000        |
| s<br>6 | 0.000115               | $0.000$ las                     |     | 0.000        |
|        | 0.000116               | 0.000                           | 126 | 0.000        |
|        | 0.000117               | 0.000                           | 27  | 0.000        |
| B      | 0.000118               | 0.000                           | 58  | 0.000        |
|        | 0.000119               | 0.0001                          | 29  | $\bf{0.000}$ |
|        | $0.0001$ <sub>20</sub> | 0.000                           | 130 | $\bf{0.000}$ |

Рисунок 3.14

Для экранов с гармониками порядков с 31 по 50 используются клавиши  $\Downarrow \Uparrow$ 

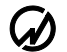

В режиме «15...800 Гц» - " Углы гармоник " на дисплее отображаются углы (в град.) фазового сдвига между парами гармонических составляющих одного порядка с 0,3 по 15 композитных сигналов напряжения сложной формы по каналам "К1" и "К2" (рисунок 3.15).

|            |        |   | <b>YTALI TAPMOHHK K100 K200</b> |    |        |
|------------|--------|---|---------------------------------|----|--------|
|            |        |   | 00.000                          | 11 | 00.000 |
|            |        |   | 00.000                          | 12 | 00.000 |
|            |        |   | 00.000                          | 13 | 00.000 |
| 03         | 00.000 | 4 | 00.000                          | 14 | 00.000 |
| 04         | 00.000 | 5 | 00.000                          | 15 | 00.000 |
| 0.5        | 00.000 | Б | 00.000                          | 16 |        |
| 0.6        | 00.000 |   | 00.000                          | 17 |        |
| 0.7        | 00.000 |   | 00.000                          | 18 |        |
| <b>D.B</b> | 00.000 | 9 | 00.000                          | 19 |        |
| 109        | 00.000 |   | 00.000                          | 20 |        |

Рисунок 3.15

#### <span id="page-55-0"></span>**Работа в режиме "Форма сигнала"**

На дисплее отображаются формы сигналов по каналам "К1"и "К2"(рисунок 3.16). При нажатии клавиш "1", "2" происходит отображение/скрытие форм сигналов  $K_1$ ,  $K_2$ , соответственно. Кроме форм сигналов в данном режиме в правой части дисплея показываются действующие значения отображаемых сигналов.

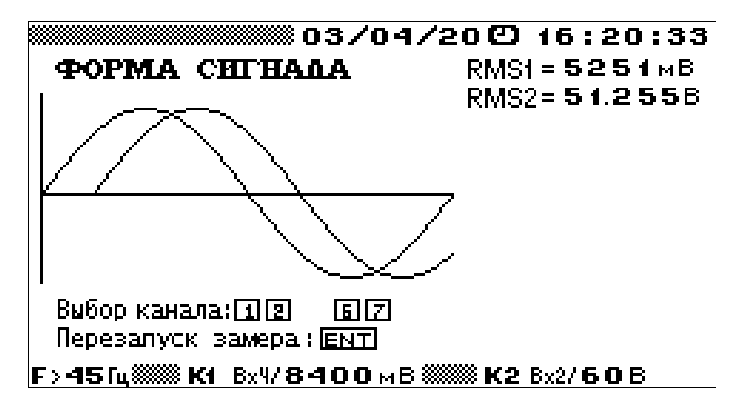

Рисунок 3.16 - Режим отображения формы сигнала

Формы сигналов и действующие значения, отображаемые в данном режиме, соответствуют значениям входных сигналов в момент входа в этот режим. Для обновления отображаемых значений и форм необходимо произвести перезапуск измерений, нажав клавишу "ENT".

Для выхода из режима "Форма сигнала" необходимо нажать клавишу "ESC".

### **Работа в режиме "Дополнительные значения"**

<span id="page-56-0"></span>В данном режиме при поверке трансформаторов индицируются следующие установленные и расчетные значения:

- действующие значения сигналов основной частоты, поступающих на измерительные входы компаратора;
- угловая погрешность трансформатора (обозначено как «разность фаз»);
- погрешность тока или напряжения относительная,  $\varepsilon$ , %;
- для входов 3 и 7 полная погрешность ММТТ (%) и действующее значение разности сигналов тока по двум каналам К1 и К2, полученной из двух массивов мгновенных значений в соответствии с IEC 61869–10 (обозначено как «дельта»);
- установленные коэффициенты преобразования поверяемого и эталонного трансформаторов, применяемые для определения погрешностей (устанавливаются или в ПО, или в ВПО).

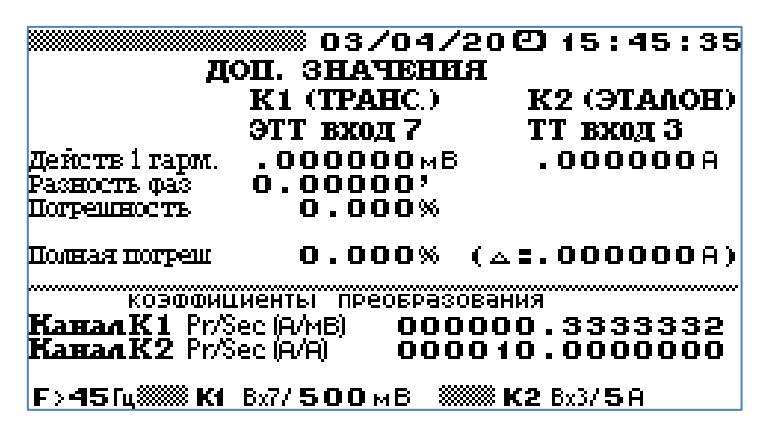

"Дополнительные значения" в режиме поверки трансформаторов тока

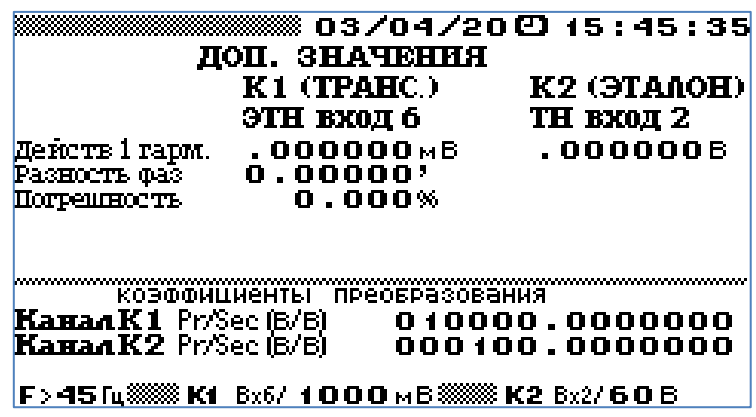

"Дополнительные значения" в режиме поверки трансформаторов напряжения

# <span id="page-57-0"></span>**2.3.2.4 Дополнительные настройки**

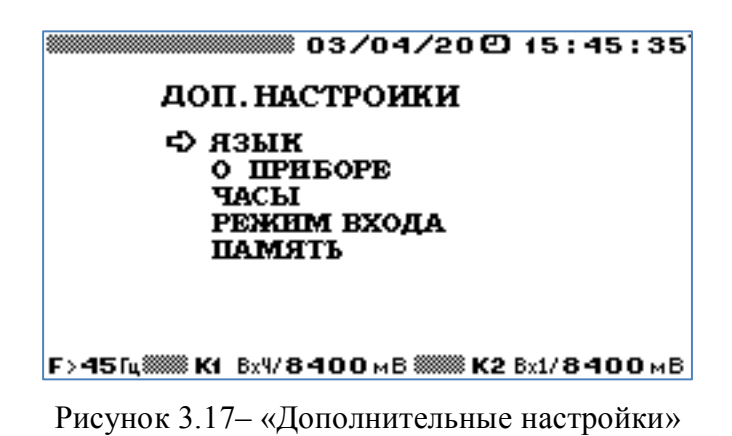

В режиме "ЯЗЫК" (рисунок 3.18) предоставляется возможность установить язык отображения информации на графическом дисплее Компаратора. Выбор нужного языка осуществляется с помощью клавиш  $\Downarrow$ ,  $\Uparrow$  и "ENT". Напротив выбранного значения появляется сообщение "OK" и происходит смена языка отображения информации на графическом дисплее.

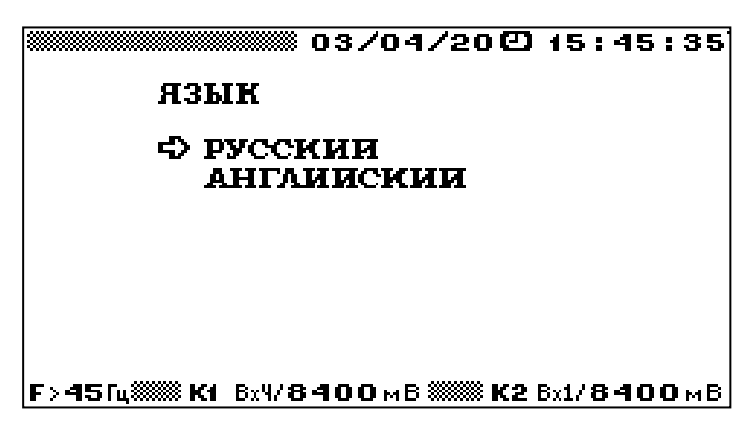

Рисунок 3.18

Для возврата в меню "ДОП. НАСТРОЙКИ" необходимо нажать клавишу "ESC".

Окно "О ПРИБОРЕ" (рисунок 3.19) используется при поверке и обеспечивает возможность произвести идентификацию Компаратора и ВПО.

| о приборе  |                                        |
|------------|----------------------------------------|
| ВЕРСИЯ ВПО | 1.03                                   |
| KC BIIO    | 16AB                                   |
| кс мз впо  | C3B8                                   |
|            | 104.01.002                             |
|            | F>45fu@@@Kt Bx4/8400мB@@@@K2Bx1/8400мB |

Рисунок 3.19

На дисплее индицируются следующие данные:

- **ВЕРСИЯ ВПО** (номер версии ВПО),
- **КС МЗ ВПО** (контрольная сумма метрологически значимой части ВПО),
- **КС ВПО** (контрольная сумма ВПО),
- **ххх.хх.ххх** (идентификационный номер Компаратора).

В режиме "**ЧАСЫ**" (рисунок 3.20) доступны два пункта меню: "УСТАНОВКА ЧАСОВ" и "ПОВЕРКА ЧАСОВ".

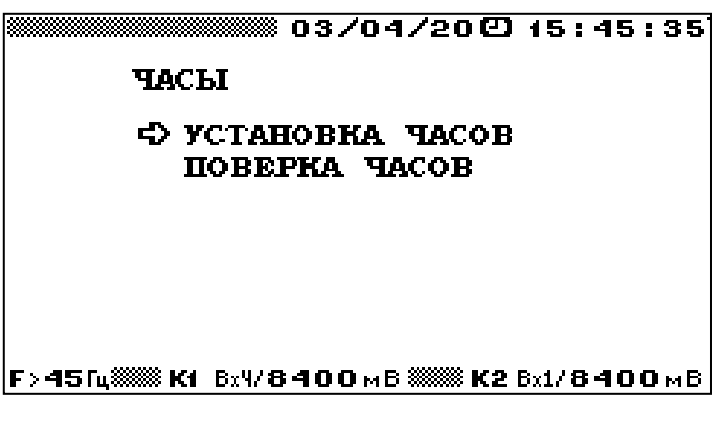

Рисунок 3.20

В режиме "**УСТАНОВКА ЧАСОВ**" (рисунок 3.21) возможно изменение, текущих даты и времени. Для этого необходимо с помощью цифровой клавиатуры ввести нужные значения и нажать клавишу "ENT", после чего произойдет возврат в меню "ДОП. НАСТРОЙКИ" и новые значения даты и времени появятся в верхней строке дисплея. Для возврата в меню "ДОП. НАСТРОЙКИ" без изменения значений даты и времени необходимо нажать клавишу "ESC".

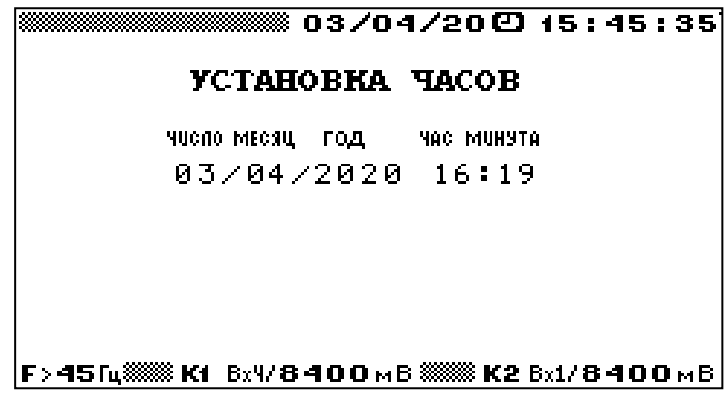

Рисунок 3.21

Режим "**ПОВЕРКА ЧАСОВ**" используется при поверке Компаратора. В этом режиме на дисплее отображаются текущие значения даты и времени (рисунок 3.22), а на частотный выход Компаратора выдаются импульсы с периодом одна секунда.

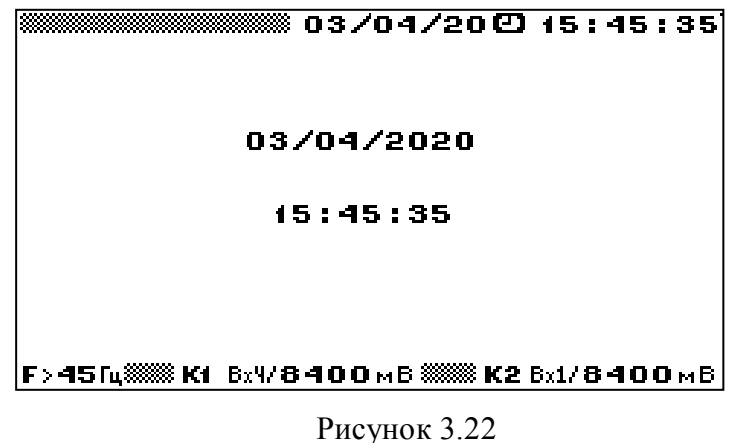

Окно "**РЕЖИМ ВХОДА**" (рисунок 3.23) обеспечивает возможность произвести выбор способа загрузки компаратора при включении: либо с входом в ГЛАВНОЕ МЕНЮ, либо с входом в режим ОБМЕНА ПО RS-232 (при этом для подключения к ПК вмешательство оператора не требуется). При выключении компаратора настройка режима входа сохраняется.

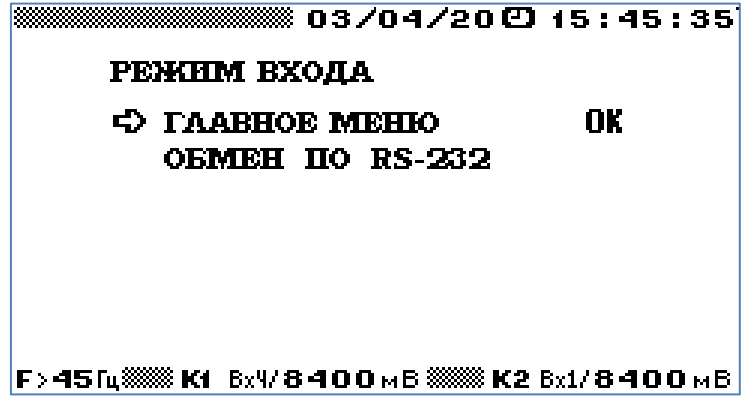

Рисунок 3.23

# **3 ТЕХНИЧЕСКОЕ ОБСЛУЖИВАНИЕ**

# <span id="page-60-0"></span>*3.1 Общие указания*

<span id="page-60-1"></span>Техническое обслуживание производится с целью обеспечения бесперебойной работы, поддержания эксплуатационной надежности и повышения эффективности использования компаратор.

# <span id="page-60-2"></span>*3.2 Меры безопасности*

При проведении технического обслуживания необходимо соблюдать меры безопасности, приведенные в разделе 2 настоящего РЭ.

# <span id="page-60-3"></span>*3.3 Порядок технического обслуживания изделия*

Текущее техническое обслуживание заключается в выполнении операций самотестирования, очистке рабочих поверхностей клавиатуры и дисплея, очистке контактов соединителей в случае появления на них окисных пленок и проверке их крепления.

# <span id="page-60-4"></span>*3.4 Перечень возможных неисправностей и способы их устранения.*

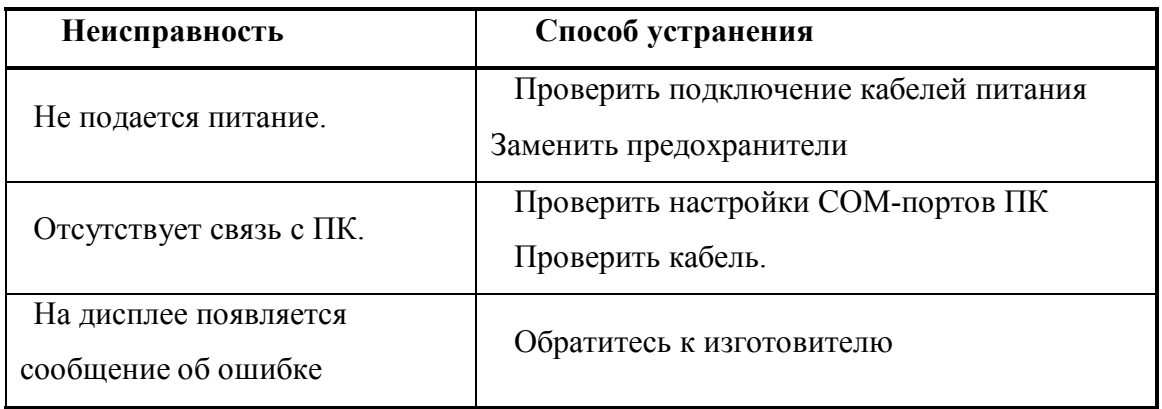

Адрес предприятия-изготовителя:

## **ООО "НПП МАРС-ЭНЕРГО"**

190034, Санкт-Петербург, В. О., 13-я линия, д. 6-8, лит. А

Тел/Факс: (812) 327-21-11

E-mail: mail@mars-energo.ru www. mars-energo.ru

Адрес службы сервиса, выполняющей ремонт: 199106, Россия, Санкт-Петербург, В.О., Кожевенная Линия, д.29, корп.5, лит.В Тел./Факс: (812) 309-02-06 E-mail: [service@mars-energo.ru](mailto:marsel@peterlink.ru)

<span id="page-61-0"></span>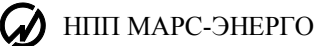

# **4 ХРАНЕНИE**

Условия хранения Компаратора соответствуют условиям хранения 3 ГОСТ 15150-69.

Длительное хранение Компаратора должно осуществляться в упаковке предприятияизготовителя в отапливаемом хранилище.

Условия хранения в упаковке: температура окружающего воздуха от 0 до 40 С, относительная влажность80% при температуре 35 °С

Условия хранения Компаратора без упаковки: температура окружающего воздуха от 10 до 35 С, относительная влажность80% при температуре 25 °С

<span id="page-61-1"></span>В помещениях для хранения содержание пыли, паров кислот и щелочей, агрессивных газов и других вредных примесей, вызывающих коррозию не должно превышать содержание коррозионно-активных агентов для атмосферы типа 1 по ГОСТ 15150-69.

# **5 ТРАНСПОРТИРОВАНИЕ**

Транспортирование Компаратора должно производиться в упаковке, только в закрытом транспорте (железнодорожным или автомобильным транспортом с защитой от атмосферных осадков, воздушным транспортом в отапливаемых герметизированных отсеках).

Условия транспортирования: температура окружающего воздуха от минус 50 °С до плюс 50 °С, относительная влажность 95% при температуре 25 °С, транспортная тряска по группе 2 ГОСТ 22261.

# *Приложение А.1 (рекомендуемое)*

*Организация, проводившая аттестацию*

#### **ПРОТОКОЛ АТТЕСТАЦИИ**

трансформатора напряжения

<span id="page-62-0"></span>Тип **Ол-10** Зав. № **123** Класс точности **0.50** Предприятие-изготовитель **СЗТТ** Номинальный первичное напряжение, **10**, кВ Номинальный коэффициент масштабного преобразования напряжения, **Ku** 100 Номинальная частота **50**, Гц Номинальная мощность нагрузки **200**, ВА Место установки **МЭ** Владелец **МЭ** Дата изготовления **2018** год

Эталонные средства поверки: Прибор сравнения: Марскомп К-1000 № **\_\_\_\_** Делитель: **ДН-200** № **1** Класс точности **1,00** Номинальный первичное напряжение, **110**, кВ Номинальный коэффициент масштабного преобразования напряжения, Ku **1100**

Условия поверки: Температура окружающей среды **25**, °С Влажность воздуха **60**, % Атмосферное давление **736**, мм.рт.ст.

Частота питания сети **50**, Гц Коэффициент искажения синусоидальности **0.00**, % Напряжение питания сети **220** , В

Внешний осмотр

соответствует, не соответствует

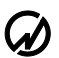

# $\boldsymbol{Q}$  HIIII MAPC-ЭНЕРГО

#### Определение погрешностей

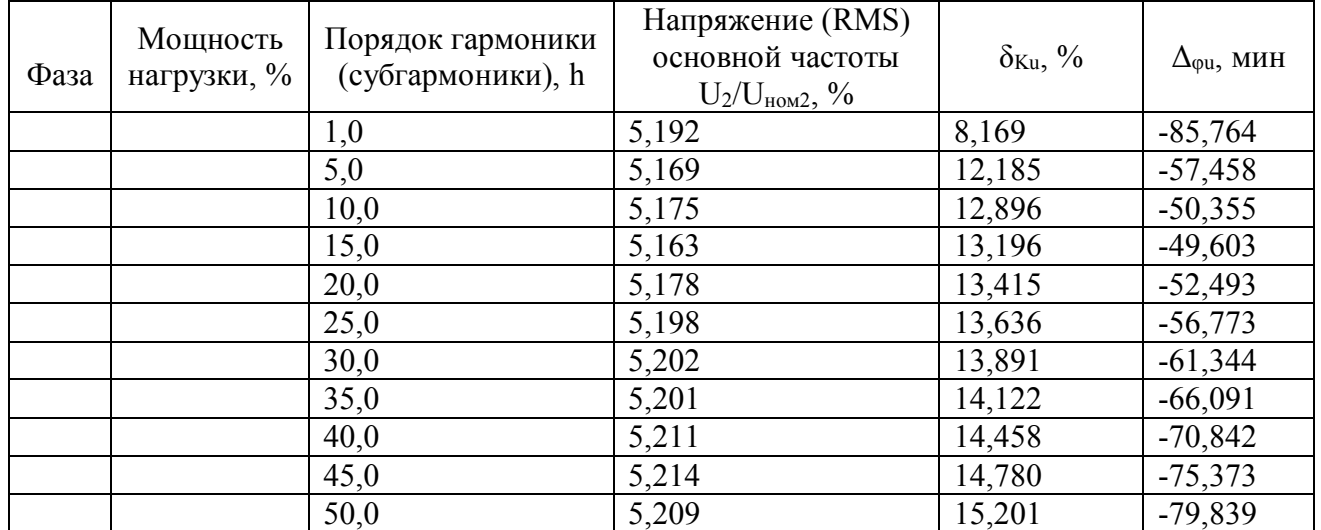

Дополнительные результаты измерений представлены в приложении А к настоящему протоколу (файл C:\Program Files (x86)\ \Таблицы измерений\Таблица измерений ол-10 123  $09.10.2018.x$ lsx).

Заключение

годен, не годен Фамилия Имя Отчество\_ Испытатель  $\_\_$ 

подпись

расшифровка

дата

#### *Приложение А.2 (рекомендуемое)*

*Организация, проводившая поверку*

#### **ПРОТОКОЛ ПОВЕРКИ**

трансформатора напряжения маломощного (рекомендуемая форма)

<span id="page-64-0"></span>Тип **SCV** Зав. № **123** Класс точности **0.50** Предприятие-изготовитель **ЭЭЭ** Номинальный первичное напряжение, **10**, кВ Номинальный коэффициент преобразования напряжения, Kдн (1/Ku) **110** мВ/кВ Номинальная частота **50**, Гц Номинальная нагрузка **1**, МОм **0,034** нФ Место установки **МЭ** Владелец **МЭ** Дата изготовления **2018** год

Эталонные средства поверки: Прибор сравнения: Марскомп К-1000 № **\_\_\_\_** Трансформатор: **NVRD-35** № Класс точности 0**,01** Номинальный первичное напряжение, **10**, кВ Номинальный коэффициент масштабного преобразования напряжения, Ku **100**

Условия поверки: Температура окружающей среды **25**, °С Влажность воздуха **60**, % Атмосферное давление **736**, мм.рт.ст.

Частота питания сети **50**, Гц Коэффициент искажения синусоидальности **0.00**, % Напряжение питания сети **230** , В

Внешний осмотр соответствует, не соответствует

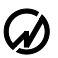

#### Результаты определения погрешностей

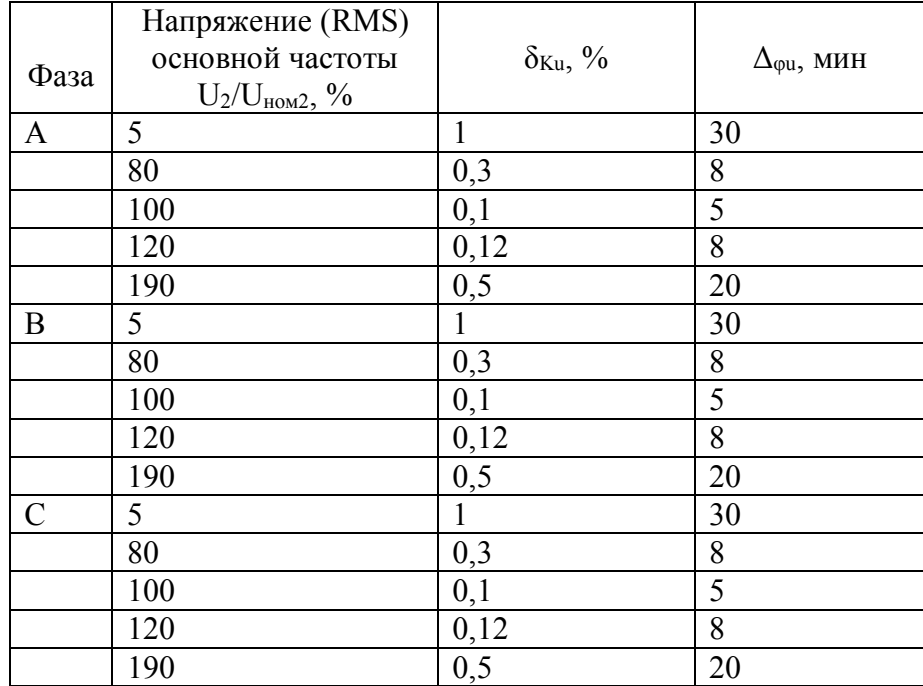

Дополнительные результаты измерений представлены в приложении А к настоящему протоколу (файл C:\Program Files (x86)\ \Таблицы измерений\Таблица измерений 123  $\overline{09.10.2018.x}$ lsx).

Заключение

годен, не годен Испытатель Фамилия Имя Отчество . . подпись расшифровка дата

#### *Приложение А.3 (рекомендуемое)*

*Организация, проводившая поверку*

#### **ПРОТОКОЛ ПОВЕРКИ**

трансформатора тока маломощного (рекомендуемая форма)

<span id="page-66-0"></span>Тип **SCV** Зав. № **123** Класс точности **0.5S** Предприятие-изготовитель **ЭЭЭ** Номинальный первичный ток, 5**0**, А Номинальный коэффициент преобразования, Kдт (1/Ki) **3** мВ/А Номинальная частота **50**, Гц Номинальная нагрузка **1**, МОм **0,034** нФ Место установки **МЭ** Владелец **МЭ** Дата изготовления **2018** год

Эталонные средства поверки: Прибор сравнения: Марскомп К-1000 № **\_\_\_\_** Трансформатор: ТТИ-5000.51  $\mathcal{N}_2$ Класс точности 0,05 Номинальный первичный ток, **50**, А Номинальный коэффициент масштабного преобразования напряжения, Ki **10**

Условия поверки: Температура окружающей среды **25**, °С Влажность воздуха **60**, % Атмосферное давление **736**, мм.рт.ст.

Частота питания сети **50**, Гц Коэффициент искажения синусоидальности **0.00**, % Напряжение питания сети **220** , В

Внешний осмотр соответствует, не соответствует

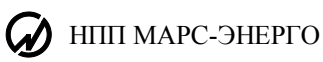

# Результаты определения погрешностей

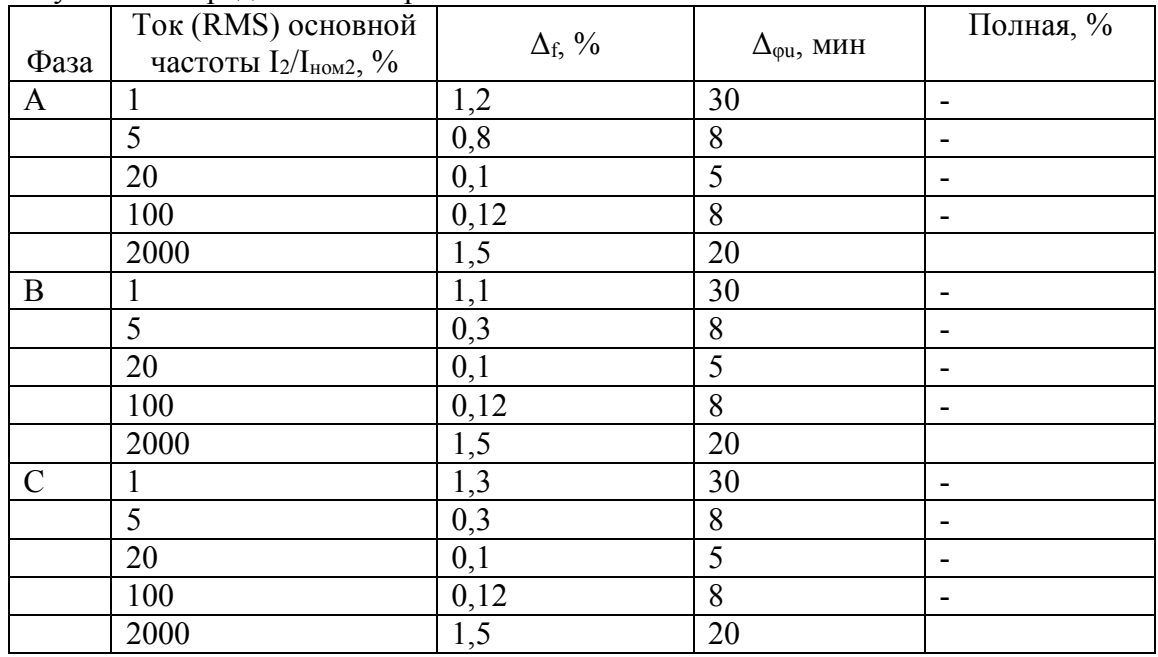

Дополнительные результаты измерений представлены в приложении А к настоящему протоколу (файл C:\Program Files (x86)\ \Таблицы измерений\Таблица измерений 123  $09.10.2018$ .xlsx).

Заключение

голен, не голен

Фамилия Имя Отчество Испытатель подпись расшифровка дата

68

# <span id="page-68-0"></span>Лист регистрации изменений

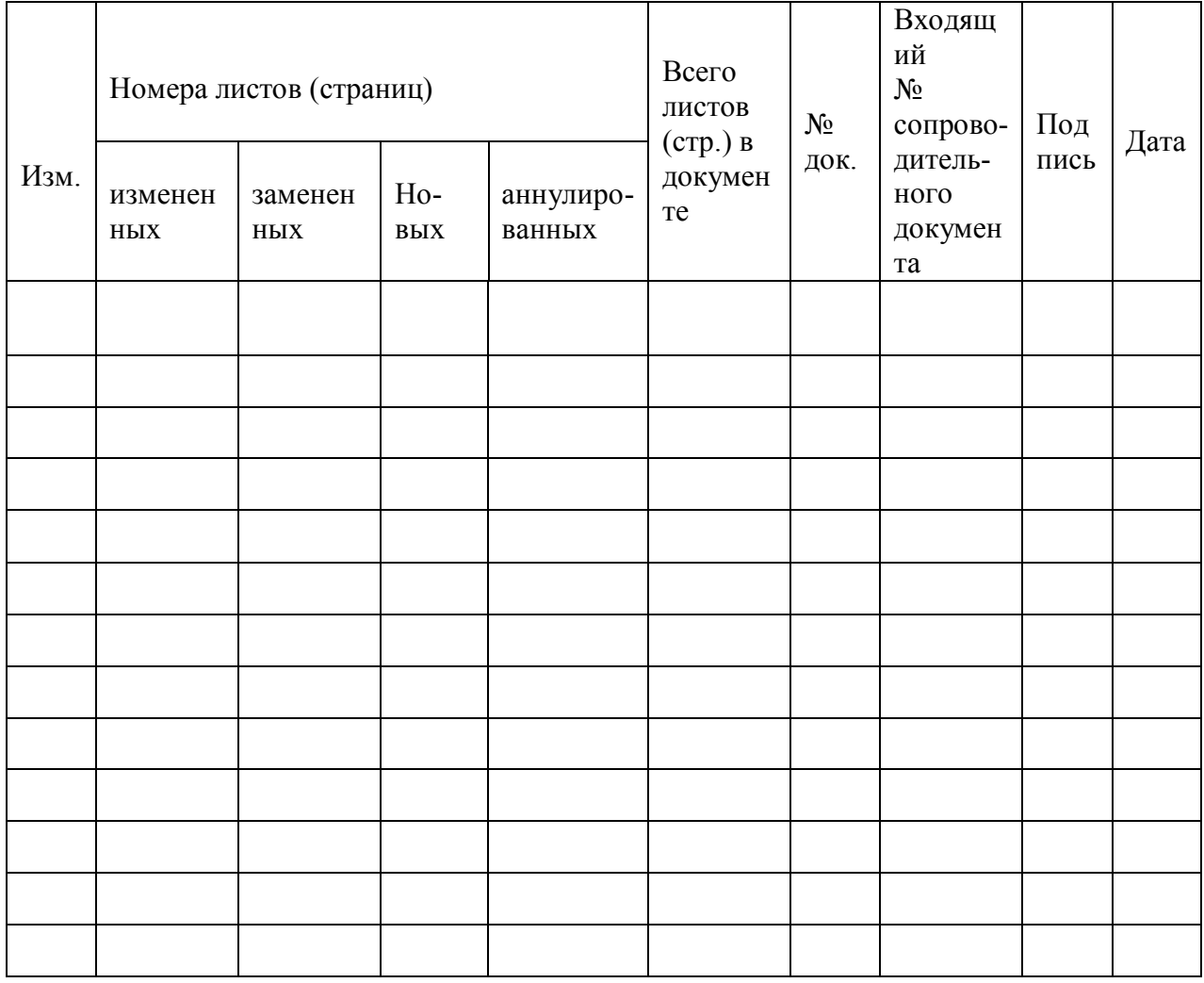